## ● はじめに

このたびは、「HONEY BEE BOX(WX334K)」をお買い上げいただき、誠にありがとうございました。 ご使用の前に、このHONEY BEE BOX「取扱説明書」を必ずお読みいただき、正しくお使いください。お読みに なったあとは、いつでも見られるようにお手元に大切に保管してください。 ● 5. 广注意 ●本書内の画面表記は一例です。実際の画面とは異なる場合があります。 ●本書の内容の一部、または全部を無断転載することは、禁止されています。<br>●本書の内容に関して、将来予告なしに変更することがあります。 ●本書の内容については万全を期してはおりますが、万一ご不審な点や記載漏れなどお気づきの点がありましたらご連絡ください。 ●乱丁、落丁はお取り替えいたします。 ● 次のものがそろっているか確認してください ●本体 (WX334K) ●リチウムイオンバッテリー (LD341K)  $\equiv$ HONEY BEE ●ACアダプタ(AD330KまたはAD334K)  $^{\circledR}$ O  $\bullet$ (O) ◉. '.@ o o o ⊝ ۰Ą  $\breve{\Phi}$  $\check{\mathbf{Q}}$ Õ Õ ះចិ **●卓上ホルダ (CH334K)** ●バッテリーカバー ●取扱説明書(保証書)(本書)

● 本書の読みかた

- ●この「HONEY BEE BOX(WX334K)」『取扱説明書』の本文中においては、「HONEY BEE BOX (WX334K)」を「本機」と表記させていただいております。あらかじめご了承ください。
- ●「HONEY BEE BOX」のメインメニュー(22ページ)は、メニュー項目をお客様のお好みで選択できる「お気 に入りメニュー」と、メニュー項目が固定されている「基本メニュー」から設定することができます。

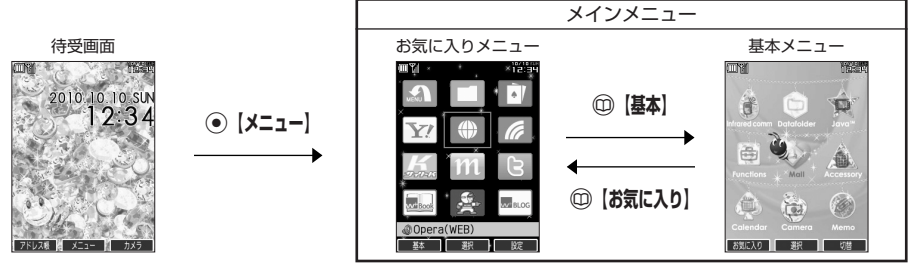

- お買い上げ時に表示されるメインメニューには「お気に入りメニュー」が設定されていますが、本書では「基本 メニュー」で操作手順を説明させていただいております。 本書をお読みいただく前にメインメニューを「基本メニュー」に切り替えてください。
- 待受画面で **▶ (** ) 【基本】

### キー表示について

本書では、キーの表示を図のように簡略化しています。あらかじめご了承ください。

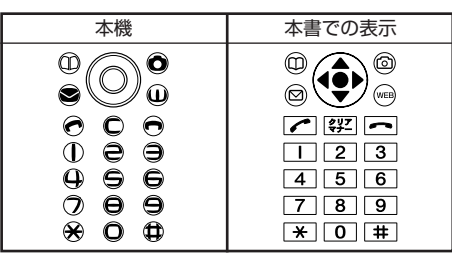

## 操作説明ページの構成

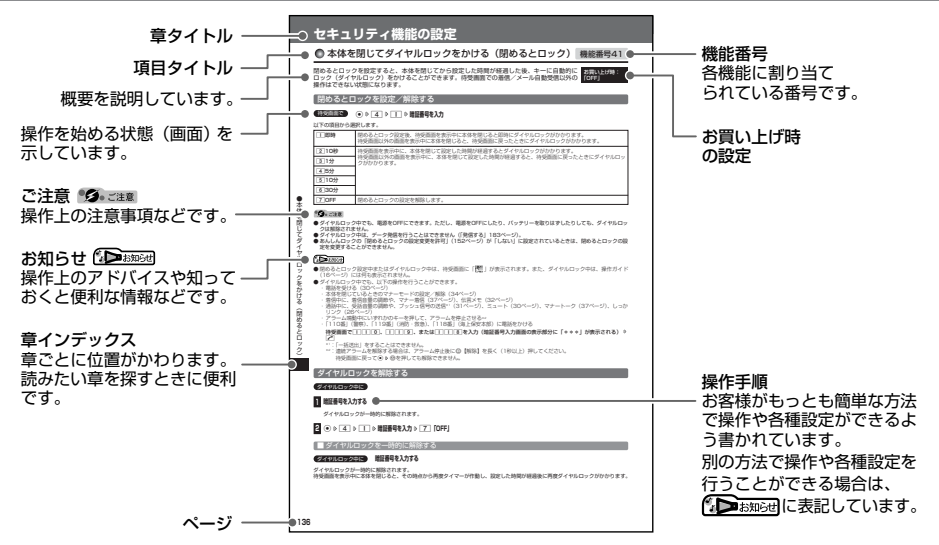

# ■安全上のご注意

## 安全にお使いいただくために必ずお読みください

- この「安全上のご注意」には、本機を使用するお客 様や他の人々への危害や財産への損害を未然に防止 するために、守っていただきたい事項を記載してあ ります。
- 各事項は以下の区分に分けて記載しています。

■ 表示の説明

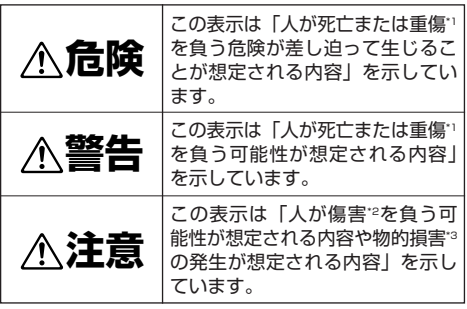

- \*1「重傷」とは、失明・けが・やけど(高温・低温)・感電・ 骨折・中毒などで後遺症が残るもの、または治療に入院や長 期の通院を要するものを指します。
- \*2「傷害」とは、治療に入院や長期の通院を要さない、けが・ やけど(高温・低温)・感電などを指します。
- \*3「物的損害」とは、家屋・家財および家畜・ペットなどにか かわる拡大損害を指します。

## ■ 図記号の説明 行為を禁止する記号 ĆÎ ⊥ 禁止 分解禁止 水ぬれ禁止 ぬれ手禁止 行為を指示する記号 指示 しゅうしゃ こうきょうかん 電源プラグを抜く

#### ■免責事項について

- 地震・雷・風水害などの天災および当社の責任以外 の火災、第三者による行為、その他の事故、お客様 の故意または過失、誤用、その他異常な条件下での 使用により生じた損害に関して、当社は一切の責任 を負いません。
- 本製品の使用または使用不能から生ずる附随的な損 害(事業利益の損失・事業の中断、記憶内容の変 化・消失など)に関して、当社は一切の責任を負い ません。
- ●取扱説明書の記載内容を守らないことにより生じた 損害に関して、当社は一切の責任を負いません。
- 当社が関与していない接続機器、ソフトウェアとの 組み合わせによる誤動作などから生じた損害に関し て、当社は一切の責任を負いません。
- 大切なデータは、コンピュータのハードディスクな どに保存しておくことをお勧めします。万一、登録 された情報内容が変化、消失してしまうことがあっ ても、故障や障害の原因にかかわらず当社としては 責任を負いかねますのであらかじめご了承ください。

## 本機/バッテリー/充電用機器共通

本機・バッテリー・充電用機器のそれぞれにも注意事 項の記載があります。必ずお読みになり記載事項をお 守りください。

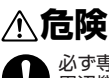

指示

必ず専用の周辺機器をご使用ください。専用の 周辺機器以外を使用すると破裂・発火・火災・ 漏液の原因となります。

- HONEY BEE BOX (WX334K) 周辺機器 ・ACアダプタ<AD330K/AD334K>
	- ・バッテリー<LD341K>
- ・卓上ホルダ<CH334K>

高温になる場所(火のそば、ストーブのそば、 炎天下など)での使用や放置、保管をしないで ください。破裂・発火・火災・発熱の原因とな ります。 禁止

引火性ガスや油煙が発生する場所では使用しな いでください。ガスに引火し、破裂・発火・火 災の原因となります。ガソリンスタンドでの給 油中など、引火性ガスが発生する場所では電源 を切り、充電もしないでください。 禁止

火の中に投入したり、加熱したりしないでくだ さい。破裂・発火・火災・発熱の原因となりま す。 禁止

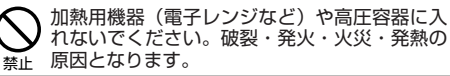

分解・改造・修理はしないでください。破裂・発 火・火災・発熱・感電・けがの原因となります。 PHSの改造は電波法違反になります。故障など による修理は、ウィルコムサービスセンター、京 セラテクニカルサービスセンターまでご連絡くだ さい。 分解禁止

導電性異物(金属片・鉛筆の芯など)を、接続 端子に接触させたり内部に入れたりして接続端 子をショートさせないでください。破裂・発 火・火災・発熱・感電の原因となります。 禁止

高所から落下させる、投げつける、踏みつける など強い衝撃を与えないでください。破裂・発 火・火災・発熱の原因となります。 禁止

使用中に煙が出る、異臭がする、異常な音がす  $\sqrt{2}$ る、過剰に発熱しているなど異常が起きたら直 ちに使用を中止してください。異常が起きた場 指示 合は、充電中であればまず充電用機器をコンセ ントから抜き、冷めたことを確認してから、電 源を切り、バッテリーをはずしてウィルコム サービスセンター、京セラテクニカルサービス センターまでご連絡ください。そのまま使用す ると破裂・発火・火災・発熱の原因となります。

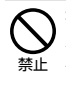

指定以外の電源電圧は使用しないでください。火 災や感電などの原因となります。ACアダプタは AC100~240Vを使用し、海外旅行用変圧器 を使用しての充電は行わないでください。

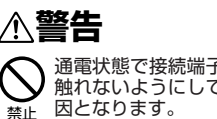

通電状態で接続端子に手や指など身体の一部が 触れないようにしてください。感電・けがの原 因となります。

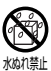

水などの液体をかけないでください。また、水 などが直接かかる場所や風呂場など湿気の多い 場所での使用、濡れた手での使用はしないでく ださい。感電や電子回路のショートの原因とな ります。

**J** ぬれ手禁止

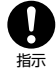

水に濡れたり、落下したり、破損したりした場 合などはそのまま使用せず、ウィルコムサービ スセンター、京セラテクニカルサービスセン ...<br>ターまでご連絡ください。

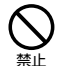

乳幼児の手の届く場所には置かないでくださ い。部品やバッテリーなどの誤飲で窒息による 事故やけがなどの原因となります。

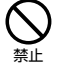

直射日光のあたる場所(自動車内など)、極端 に低温になる場所、湿気やほこりの多い場所に 保管しないでください。発火・火災の原因とな ります。

## **注意**

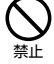

ぐらついた台の上や傾いた所など、不安定な場 所に置かないでください。落下してけがの原因 となります。また、本機がバイブレータ設定に なっている場合、振動により落下する可能性が あるため特にご注意ください。

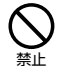

外部から電源が供給されている状態の本機・ バッテリー・充電用機器に長時間、触れないで ください。低温やけどの原因となります。

## 本機について

共通の注意事項(本機・バッテリー・充電用機器)に ついても記載がありますので、必ずお読みになり記載 事項をお守りください。

## **危険**

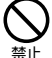

自動車・バイク・自転車などの運転中は使用し ないでください。交通事故の原因となります。 自動車・バイク運転中のPHSの使用は危険な ため法律で禁止されています。また、自転車運 転中の使用も法律等で罰せられる場合がありま す。

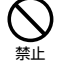

自動車内で使用する場合、まれに車載電子機器 に影響を与える場合があります。安全走行を損 なうおそれがありますので、その場合は使用し ないでください。

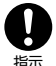

本機のメインディスプレイ部には強化ガラスを 使用しています。落下等の衝撃や無理な力を加 えると、破損するおそれがありますので、万一、 破損してしまった場合は、破損箇所へは手や足 などの身体の一部を触れないでください。けが の原因となります。万一、破損してしまった場 合はそのまま使用せず、ウィルコムサービスセ ンター、京セラテクニカルサービスセンターま でご連絡ください。

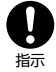

航空機に搭乗される場合は、運航の安全に支障 をきたすおそれがありますので、電源をお切り ください。航空機内でのPHSの使用は法律で 禁止されています。

植込み型心臓ペースメーカーおよび植込み型除 細動器、その他医用電気機器の近くでPHSを 使用される場合は、電波によりそれらの装置・ 機器に影響を与えるおそれがあるため、次のこ とを守ってください。 禁止

- 1. 植込み型心臓ペースメーカーおよび植込み型 除細動器を装着されている方は、PHSを心臓 ペースメーカーなど装着部から22cm以上離
- して携行および使用してください。 2. 満員電車の中など混雑した場所では、付近に 心臓ペースメーカー、植込み型除細動器を装 着している方がいる可能性がありますので、
- PHSの電源を切るようにしてください。 3. 医療機関の屋内では以下のことに注意してご 使用ください。
- ・ 手術室・集中治療室(ICU)・冠状動脈疾患 監視病室(CCU)にはPHSを持ち込まない。 ・ 病棟内では、PHSの電源を切る。
- ・ ロビーなどであっても付近に医用電気機器が ある場合は、PHSの電源を切る。
- ・ 医療機関が個々に使用禁止・持ち込み禁止な ーストンの場合では、この場所を定めている場合は、その医療機関 の指示に従う。
- 4. 医療機関の外で植込み型心臓ペースメーカー および植込み型除細動器以外の医用電気機器 を使用される場合(目宅療養など)は、電波<br>による影響について個別に医用電気機器メー カーなどにご確認ください。

ここで記載している内容は、「医用電気機器へ の電波の影響を防止するための携帯電話端末等 の使用に関する指針」(平成9年3月「不要電波 問題対策協議会」{現電波環境協議会})に準拠 し、また「電波の医用機器等への影響に関する 調査研究報告書」(平成13年3月「社団法人電 波産業会」)の内容を参考にしたものです。 PHSについては平成12~13年度に調査が行 なわれ、平成17年に上記指針、報告書の内容 が妥当であることが総務省より公表されていま す。

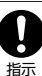

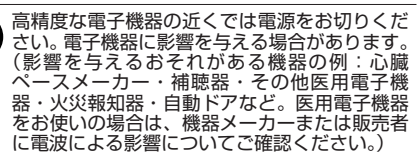

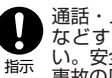

通話・メール・撮影・ゲーム・インターネット などするときは周囲の安全を確認してくださ い。安全を確認せずに使用すると、転倒・交通 事故の原因となります。

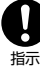

イヤホンを使用するときは音量にご注意くださ - ^ ^ ^ ^ ことがらここで自主にこ注意 (たこ なります。

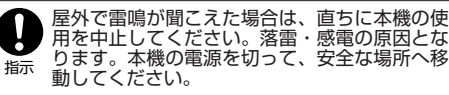

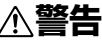

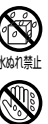

ぬれ手禁止

雨天・降雪中・海岸・水辺などで使用する場合 の水ぬれや湿気、身に付けている場合は汗によ <sub>松机社</sub> る湿気にご注意ください。感電や電子回路の ショートの原因となります。

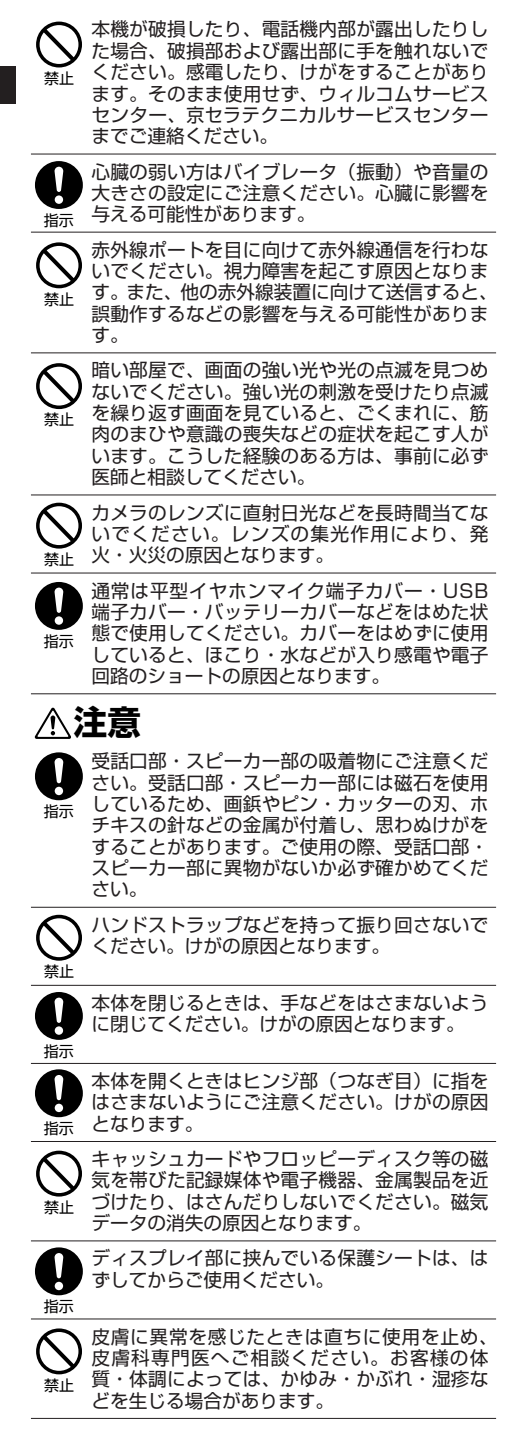

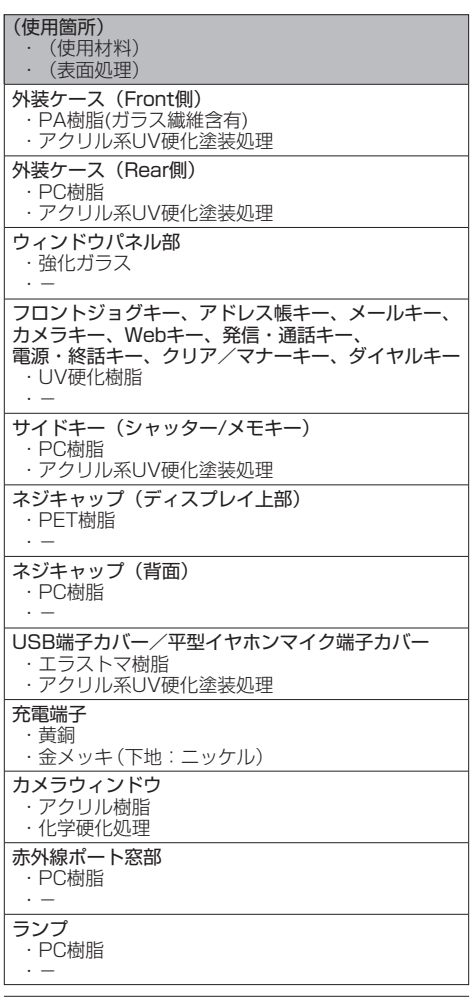

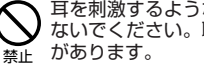

耳を刺激するような大音量で長時間続けて聞か ないでください。聴力に悪い影響を与えること

## バッテリーについて

因となります。

指示

共通の注意事項(本機・バッテリー・充電用機器)につ いても記載がありますので、必ずお読みになり記載事項 をお守りください。

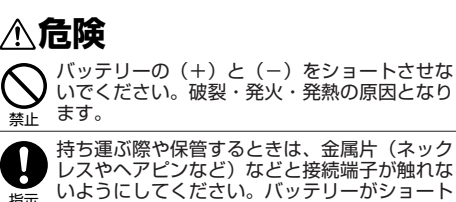

し、過大な電流が流れ、破裂・発火・発熱の原

**4**

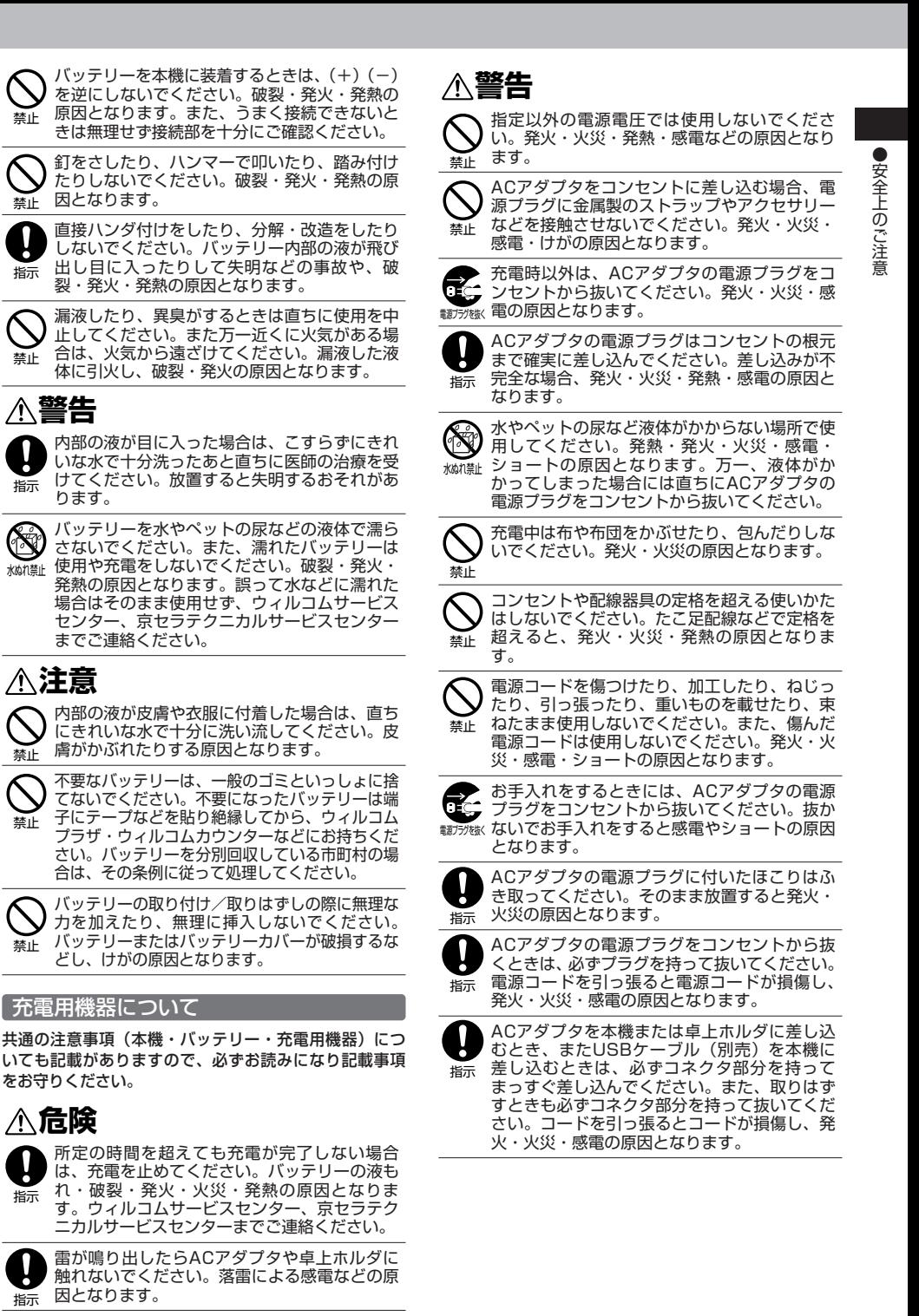

禁止

禁止

指示

禁止

(St

禁止

禁止

禁止

指示

指示

**5**

## ● 取扱上のお願い

本機/バッテリー/充電用機器共通

- ●無理な力がかかると、ディスプレイや内部の基板な どが破損し故障の原因となりますので、ズボンやス カートのポケットに入れたまま座ったり、カバンの 中で重いものの下になったりしないよう、ご注意く ださい。外部に損傷がなくても保証の対象外となり ます。
- 極端な高温、低温、多湿はお避けください。(周囲温 度5℃~35℃、湿度35%~85%の範囲内でご使用 ください。)
- ほこりや振動の多い場所では使用しないでください。
- 電源/充電端子、USB端子部をときどき乾いた綿棒 などで掃除してください。汚れていると接触不良の 原因となる場合があります。また、このとき電源端 子を変形させないでください。
- 汚れた場合は柔らかい布で乾拭きしてください。ベ ンジン/シンナー/アルコール/洗剤などを用いる と外装や文字が変質するおそれがありますので、使 用しないでください。
- 一般電話/テレビ/ラジオなどをお使いになってい る近くで使用すると影響を与える場合がありますの で、なるべく離れてご使用ください。
- 通話中、インターネットの接続中、メールなどの利 用中や充電中など、温かくなることがありますが異 常ではありません。
- バッテリーは、電源を切ってから取りはずしてくだ さい。

#### 本機について

- ●本機で使用しているディスプレイは、非常に高度な 技術で作られていますが、一部に点灯しないドット (点)または、常時点灯するドットが存在する場合が あります。故障ではありませんので、あらかじめご 了承ください。
- 公共の場でご使用の際は、周りの方の迷惑にならな いようご注意ください。本体を開くときやご使用中 は、ヒンジ部(つなぎ目)に無理な力が加わらない ようにしてください。振り回したりそらしたりして 本体に無理な力が加わると故障や破損の原因となり ますので取扱には十分ご注意ください。
- 強く押す、たたくなど、故意に強い衝撃をディスプ レイに与えないでください。キズの発生や、破損の 原因となることがあります。
- 本機のティスブレイ部には透明度の高いガラス素材<br>(強化ガラス)を使用しているため、表面に曇りや手<br>あか、ほこりなどによる汚れが目立つ場合がありま す。その際は、乾いた柔らかい布などで拭き取って ください。
- ディスプレイを硬いものでこすったりして傷付けな いようご注意ください。
- ポケットおよびバッグなどに収納するときは、ディ スプレイが金属などの硬い部材にあたらないように してください。また、金属などの硬い部材のスト ラップは、ディスプレイのキズの発生や破損の原因 となることがありますのでご注意ください。
- イヤースピーカー、マイク、スピーカーなどに先の 尖ったものを差し込んだり、傷つけたりしないでく <sub>スフルとジ</sub>ッ<sub>と立つとかのこ</sub>、<br>ださい。故障の原因となりますのでご注意ください。
- ●受話音声をお聞きになるときは、受話部が耳の中央 にあたるようにしてお使いください。受話部(音声 穴)が耳周囲にふさがれて音声が聞きづらくなる場 合があります。
- 寒い屋外から急に暖かい室内に移動した場合や、湿 度の高い場所で使用された場合、本機内部に水滴が 付くことがあります(結露といいます)。このような 条件下での使用は故障の原因となりますのでご注意 ください。
- エアコンの吹き出し口などの近くに置かないでくだ さい。急激な温度変化により結露すると、内部が腐 食し故障の原因となります。
- ●ディスプレイやキーのある面にシールなどを貼らな いでください。本体を閉じたときキーなどが押され るなどして誤動作したり、閉じたときにキー操作が できなくなることがあります。また、本機が損傷す るおそれがあります。
- データを再生中に無理なキー操作を行うと、データ が停止するなど通常と異なる動作をする場合があり ます。

## バッテリーについて

- 本機のバッテリーは、リチウムイオンバッテリーで す。
- バッテリーの「PULLタブ」を引っ張り、バッテリー のシールを剥がさないでください。
- 夏期、閉めきった車内に放置するなど極端な高温や 低温環境でのご使用は、バッテリーが膨らんだり、 バッテリーの容量が低下し利用できる時間が短くな ります。また、バッテリーの寿命も短くなります。 できるだけ常温でお使いください。
- 長期間使用しない場合には、本体からはずし、ケー ス等に入れて高温多湿を避けて保管してください。
- はじめてご使用になるときや、長時間ご使用になら なかったときは、ご使用前に充電してください。(充 電中、バッテリーが温かくなることがありますが異 常ではありません。)
- バッテリーには寿命があります。著しく膨らんだり、 充電しても機能が回復しない場合は、寿命ですので、 指定の新しいバッテリー(LD341K)をご購入くだ さい。なお、寿命は使用状態などにより異なります。
- ☎ Äδ
- 環境保護のため、寿命がきたバッテリーは 普通のゴミと一緒に捨てずにウィルコムプ ラザ・ウィルコムカウンターなど、または
- Li-ion00 リサイクル協力店などにお持ちください。 充電式バッテリーの収集・リサイクルおよび リサイクル協力店に関する問い合わせ先: 社団法人電池工業会 TEL:03-3434-0261 ホームページ:http://www.baj.or.jp

## 「充電用機器について

- ご使用にならないときは、ACアダプタの電源プラグ をコンセントからはずしてください。
- 本機の充電端子、卓上ホルダの接続端子は、ときど き乾いた綿棒で清掃してください。汚れていると接 触不良の原因となります。

#### カメラ機能について

- カメラのレンズに直射日光があたる状態で放置しな いでください。素子の退色・焼付けを起こすことが あります。
- ご使用の際は、一般的なモラルをお守りのうえご使 用ください。
- 大切な撮影(結婚式など)をするときは、試し撮り をし、画像を再生して正しく撮影されているかご確 認ください。
- 故障、修理、その他の取り扱いにより、撮影した画 像データ(以下「データ」といいます。)が変化また は消失することがあります。この場合当社は、変化 または消失したデータの修復や、データの変化また は消失により生じた損害、逸失利益について一切の 責任を負いません。
- カメラ機能を使用して、撮影が許可されていない場 所や書店などで情報の記録を行うことはやめてくだ さい。

## 著作権/肖像権について

- ●お客様が本機で撮影/録音したものを複製、改変、 編集などをする行為は、個人で楽しむ目的でのみ行 うことができます。上記の目的を超えて、権利者に 無断でこれらの行為を行うと、「著作権侵害」「著作 者人格権侵害」として損害賠償の請求や刑事処罰を 受けることがあります。
- ●撮影/録音したものをインターネットホームページ などで公開する場合も、著作権や肖像権に十分ご注 意ください。なお、実演や興行、展示物などでは、 個人として楽しむなどの目的であっても、撮影/録 音を制限している場合がありますのでご注意くださ い。
- 著作権にかかわる画像やサウンドの転送は、著作権 法の規定による範囲内で使用する以外は、利用でき ませんのでご注意ください。

### 暗証番号について

●暗証番号を必ずご確認ください。 お買い上げ時には「1234」が設 定されていますが、お客様が必要 お買い上げ時: 「1234」

に応じて暗証番号を変更することができます(「暗証 番号を変更する」141ページ)。

●暗証番号は秘密保持および、誤操作防止のために使 用される大切な番号です。番号をお忘れにならない ようにご注意ください。万一お忘れになった場合は、 本機とウィルコムの申込書の控え、または契約内容 確認書類と身分証明書(顔写真の入ったもの)をご 用意のうえ、ウィルコムサービスセンター、京セラ テクニカルサービスセンターまでご連絡いただくこ ととなりますのでご注意ください。(預り修理・有償)

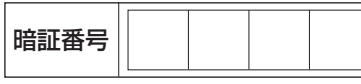

●暗証番号は、セキュリティ(閉めるとロック/着信 拒否/操作ロック/シークレットモード/暗証番号 変更/本体リセット/リモートロック)、全件削除等 の機能をご利用いただく際に必要となります。

#### ■ リモートロックのパスワードについて

●リモート ロックのパスワード | お買い上げ時 : (143ページ)は、本機の4桁の暗 証番号とは異なり、お客様の必要 未登録

に応じて4~8桁の数字で設定することができます 番号をお忘れにならないようにご注意ください。万 一お忘れになった場合は、本機とウィルコムの申込 書の控え、または契約内容確認書類と身分証明書 (顔写真の入ったもの)をご用意のうえ、ウィルコム サービスセンター、京セラテクニカルサービスセン ターまでご連絡いただくことになりますのでご注意 ください。(預り修理・有償)

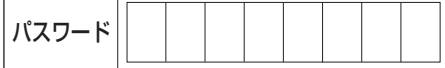

#### ■ 管理者用暗証番号について

- 管理者用暗証番号は、あんしんロックの機能をご利 用いただく際に必要となります。
- 管理者用暗証番号を必ずご確認く ださい。お買い上げ時には 「12345678」 「12345678」が設定されてい ますが、お客様が必要に応じて管理者用暗証番号を 変更することができます(「管理者用暗証番号を変更 する」147ページ)。 お買い上げ時:
- 管理者用暗証番号は、本機の4桁の暗証番号とは異 なり、お客様の必要に応じて4~8桁の数字で設定す ることができます。番号をお忘れにならないように ご注意ください。万一お忘れになった場合は、本機 とウィルコムの申込書の控え、または契約内容確認 書類と身分証明書(顔写真の入ったもの)をご用意 のうえ、ウィルコムサービスセンター、京セラテク ニカルサービスセンターまでご連絡いただくことに なりますのでご注意ください。(預り修理・有償)

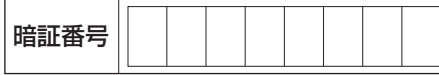

## ◯ 携帯電話/PHS電話機のリサイクルについて

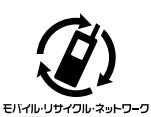

携帯電話/PHS事業者は、環境を 保護し貴重な資源を再利用するた めにお客様が不要となってお持ち になる電話機、バッテリー、充電 用機器をブランド/メーカーを問 わず左記マークのあるお店で回収 し、リサイクルを行っています。

### つつ。ご注意

- ●回収した電話機、バッテリー、充電用機器はリサイクルする ためご返却できません。
- ●プライバシー保護のため、電話機に記憶されているお客様の 情報(アドレス帳、通信履歴、メールなど)は事前に消去し てください。

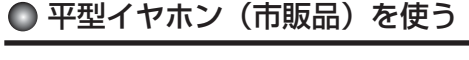

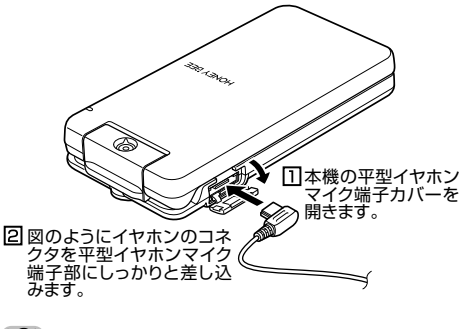

- 多。ご注意
- **●**<br>● 平型イヤホンを平型イヤホンマイク端子部から引き抜くとき は、コードを引っ張らないでください。
- ●ご使用後は平型イヤホンマイク端子カバーをしっかり閉じて
- ください。水分やほこりが侵入すると故障の原因となります。

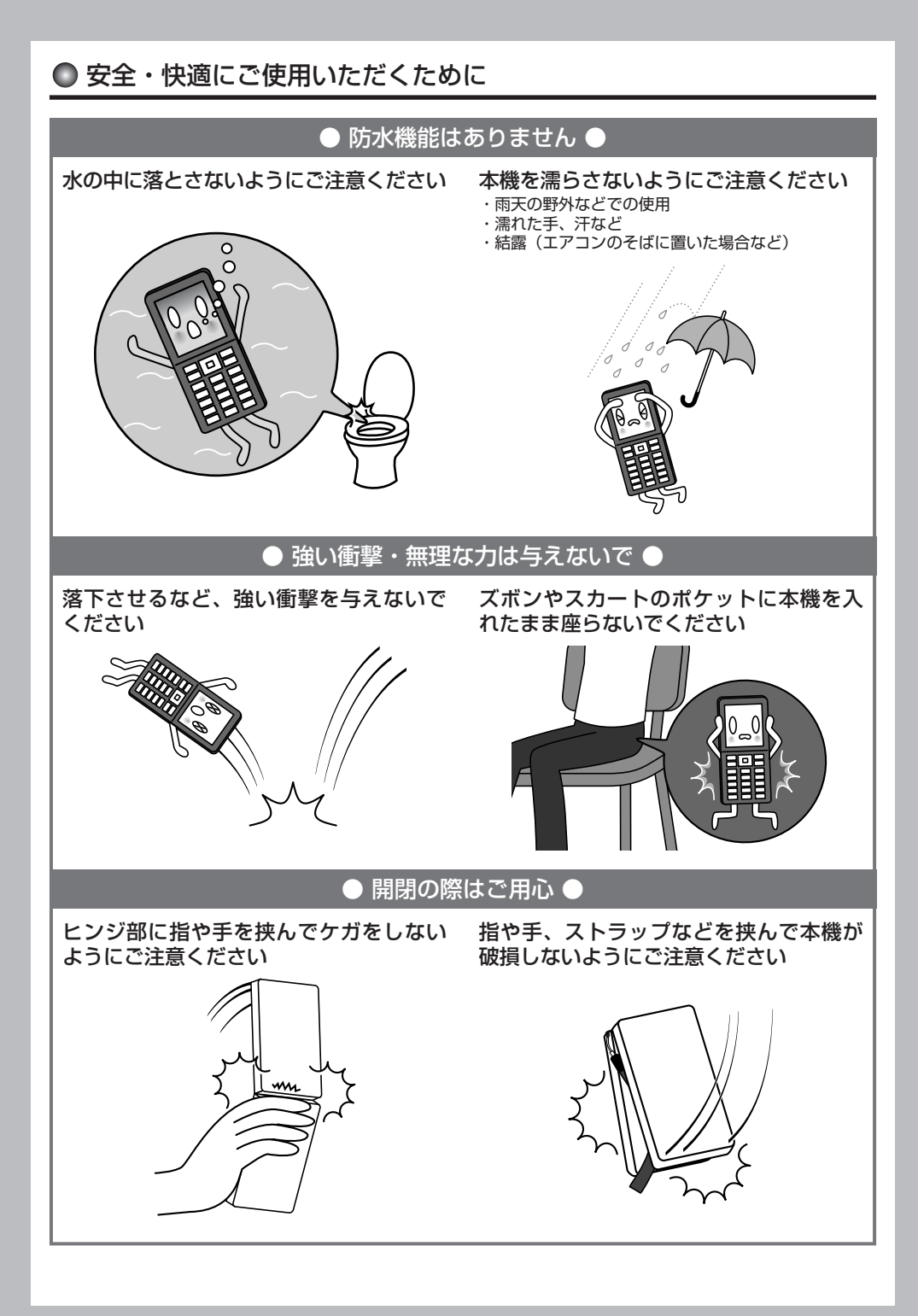

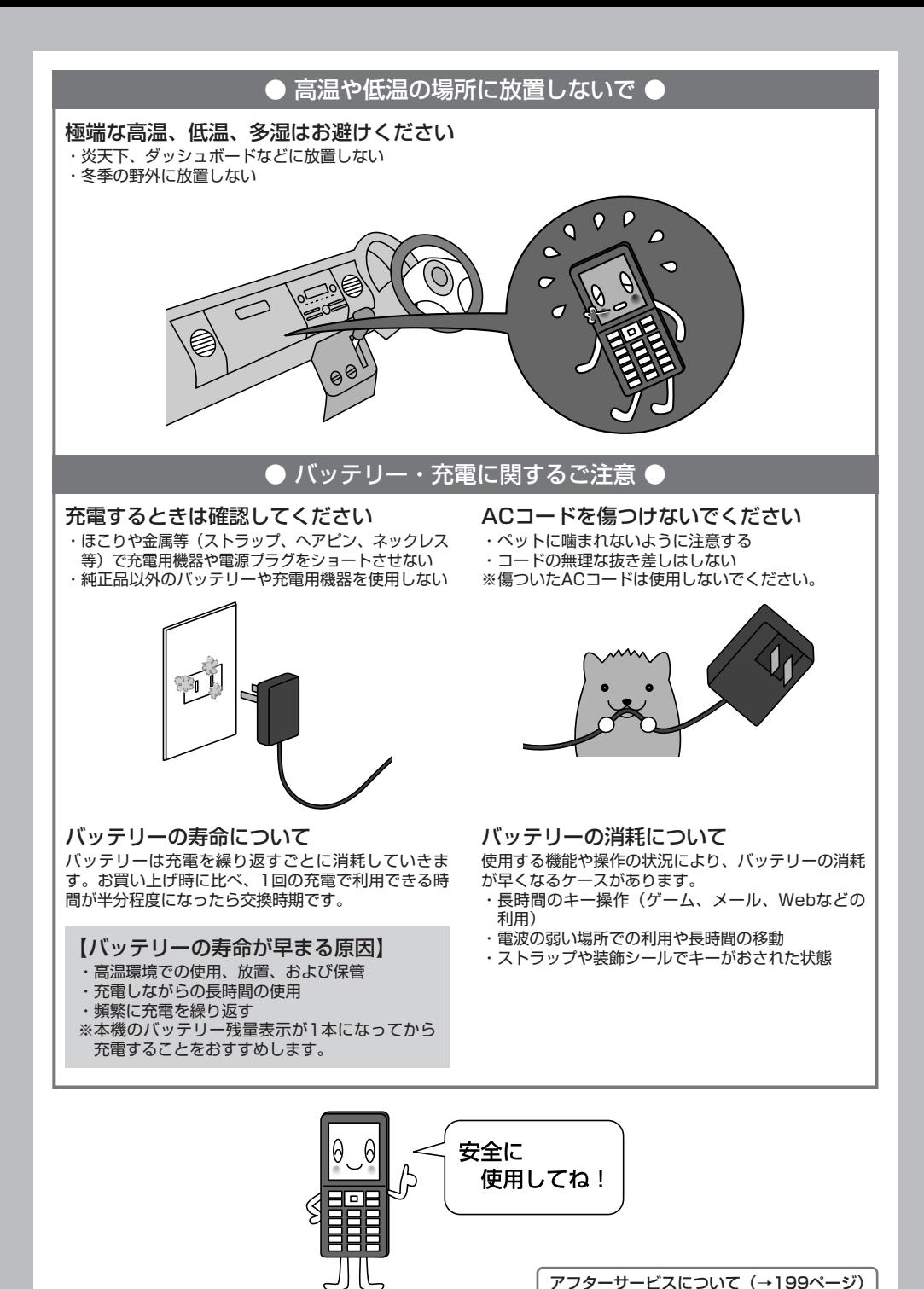

## 目次

## ●目次

真ぷ

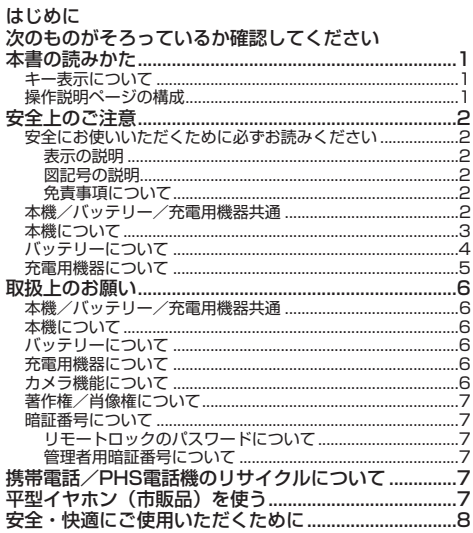

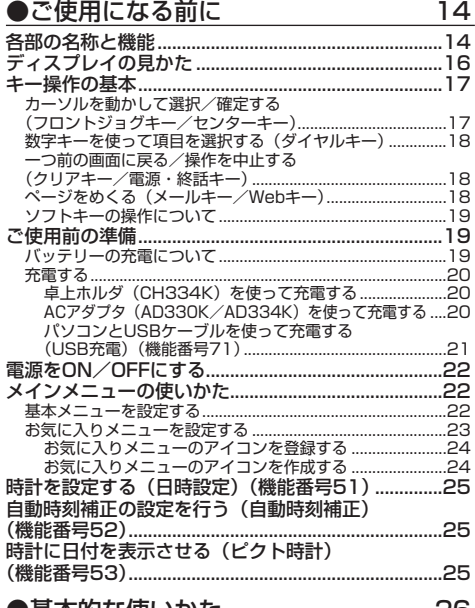

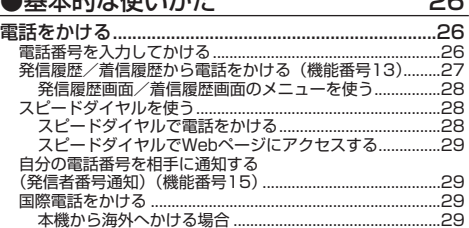

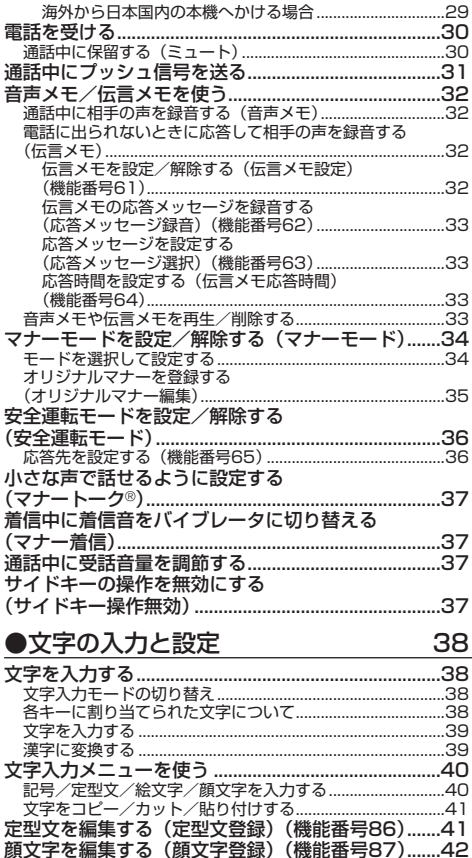

j

## 辞書データを登録/解除する (オプション辞書登録) (機能番号88) ..........................43 ●アドレス帳の使いかた

よく使う単語を登録/編集/削除する

予測変換を設定する(予測変換設定)

学習情報を削除する(学習内容リセット)

変換候補を選択するキーを設定する

、<br>(候補選択キー設定)(機能番号83)..................................43

44

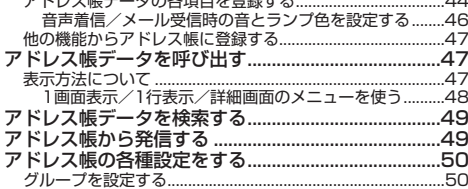

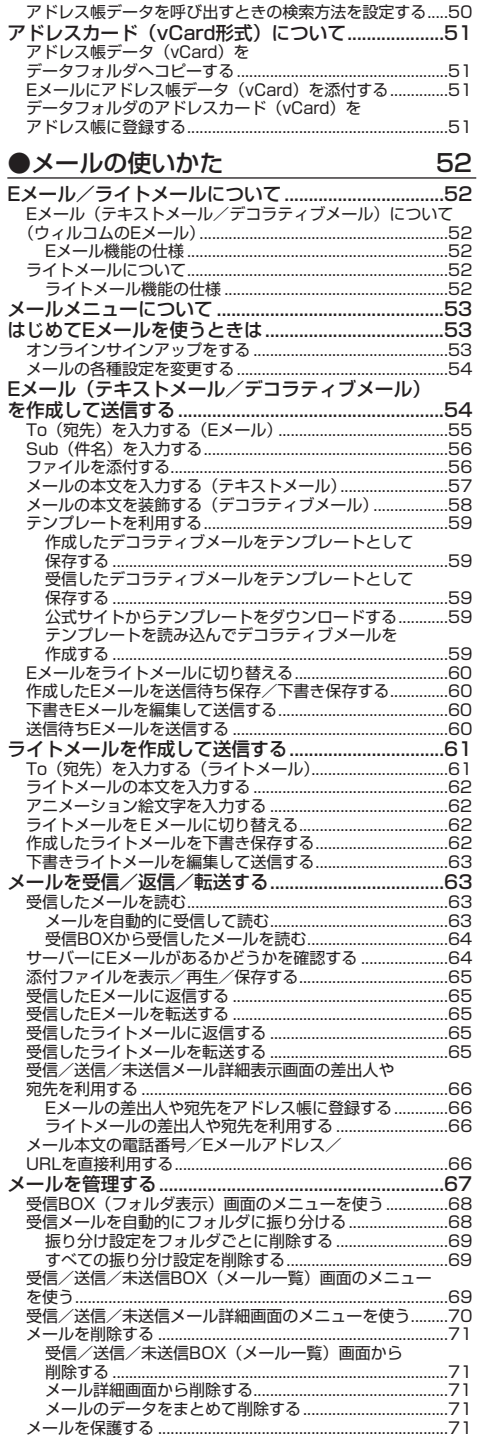

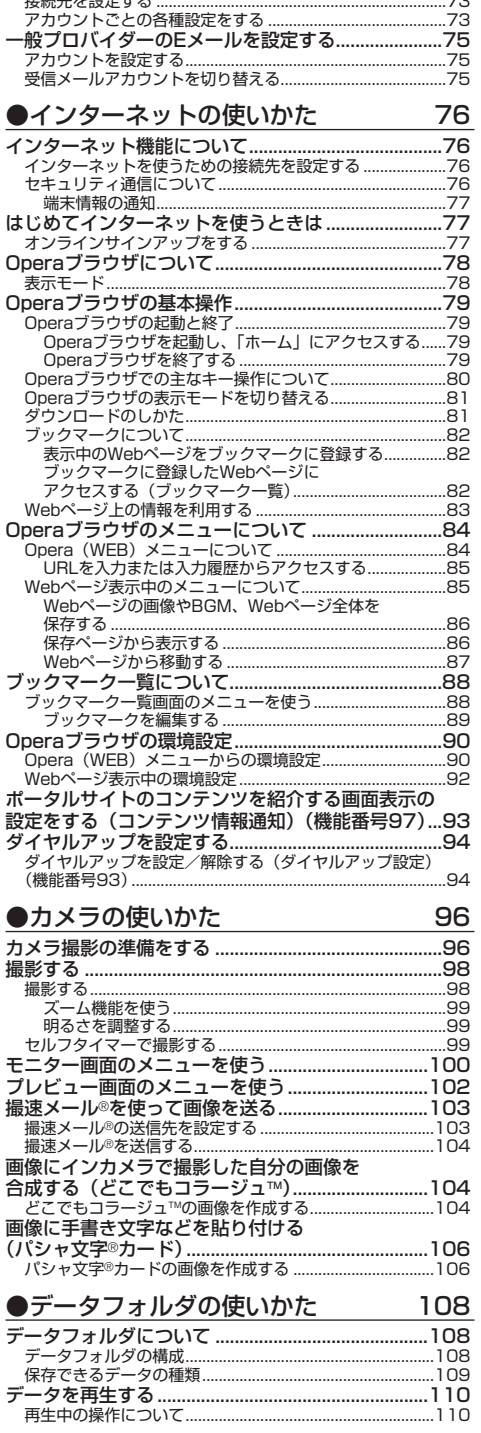

●目次

次ページへつづく⇒  $11$ 

#### データ再生中のメニューを使う ............................................111 画像データを編集する .......................................................112 画像データを変換する .......................................................113 データを登録する........................................................114 データフォルダのメニューを使う.............................115 データを削除する........................................................115 ●音/バイブレータの設定 116 音声着信の音/バイブレータを設定する (音声着信)(機能番号21).........................................116 Eメール、ライトメールの受信音/バイブレータを 設定する(Eメール/ライトメール受信) (機能番号22/23)....................................................117 、、。。。。<br>アラームの音量/バイブレータを設定する (アラーム)(機能番号24).........................................118 スケジュールアラームの音量/バイブレータを設定 する(スケジュールアラーム)(機能番号25)........118 キーの操作音量を設定する(操作音) (機能番号26)..............................................................119 データを再生するときの音量を設定する (データ再生音)(機能番号27).................................119 電源を入れたときの音を設定/解除する (ウェイクアップトーン)(機能番号28).................119 圏外のときの音を設定/解除する (圏外警告音)(機能番号29).....................................119 ●画面/照明の設定 120 ディスプレイを設定する(ディスプレイ) (機能番号31)..............................................................120 時計やカレンダーの表示方法を設定する (時計カレンダー表示)(機能番号312)..............................121 ランプ/アイコンを設定する (ランプ/アイコン設定)(機能番号32)..................122<br>キーイルミネーションを設定する キーイルミネーションを設定する (キーイルミネーション)(機能番号33).................122 キーバックライトの点灯時間を設定する (キーバックライト点灯時間)(機能番号34)..........123 ディスプレイの照明の明るさ/点灯時間を設定する (照明)(機能番号35)................................................123 節電画面を設定する(節電画面)(機能番号36)....124 表示する文字の大きさを設定する (文字サイズ)(機能番号37).....................................124 画面の配色を設定する (配色設定)(機能番号38).........................................124 電話を受けたときの名前の表示方法を設定する (名前表示)(機能番号39).........................................125 充電中の画面照明を設定する(充電時LCD) (機能番号30)..............................................................125 ●カレンダーの使いかた 126 カレンダーを表示する ................................................126 スケジュール/TODOの一覧を表示する ............................127 カレンダーのメニューを使う ................................................128 表示色変更画面のメニューを使う....................................129 スケジュールを登録/編集/確認する .....................130 スケジュールの各項目を登録する ........................................130 スケジュールの繰り返しを設定する................................131 スケジュールアラームを設定する....................................131 スケジュールを確認する........................................................132 スケジュールのメニューを使う........................................132 登録された電話番号/Eメールアドレス/ URLを利用する..................................................................132 TODOを登録/編集/確認する ................................133 TODOの各項目を登録する....................................................133 TODOを確認する...................................................................134 TODOのメニューを使う...................................................134 スケジュールカード(vCalendar形式) について .......................................................................135 スケジュール/TODOのデータをスケジュール カードに変換してコピーする ................................................135

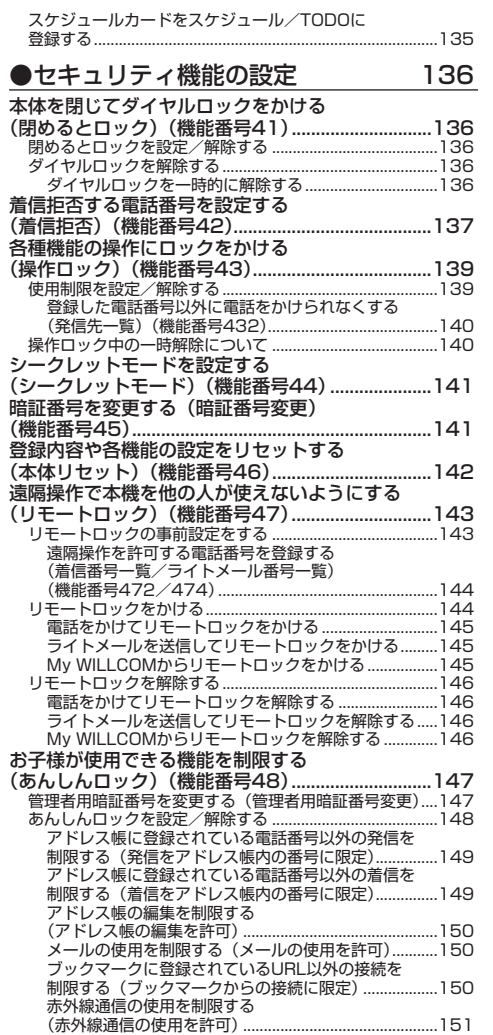

JavaTMアプリの使用を制限する

ダイヤルアップ設定の変更を制限する

セキュリティ設定の変更を制限する

位置情報機能の設定変更を制限する

発着信履歴の閲覧を制限する

アドレス帳の閲覧を制限する<br>(アドレス帳の閲覧を許可) ....

(JavaTMアプリの使用を許可)...........................................151 カメラの使用を制限する(カメラの使用を許可)...........151

(ダイヤルアップ設定の変更を許可)................................151

(セキュリティの変更を許可)............................................151

(位置情報機能の設定変更を許可)....................................151 閉めるとロック設定の変更を制限する (閉めるとロックの設定変更を許可)................................152 USBケーブルを用いたパソコンとの通信を制限する (USB接続時の通信を許可)..............................................152

(発着信履歴の閲覧を許可)...............................................152 データフォルダ内のデータの持ち出しを制限する (保存データの持出を許可)...............................................153 バックアップ機能の使用を制限する (バックアップの使用を許可)............................................153 あんしんロック目的別設定例 ................................................154

(アドレス帳の閲覧を許可)...............................................152

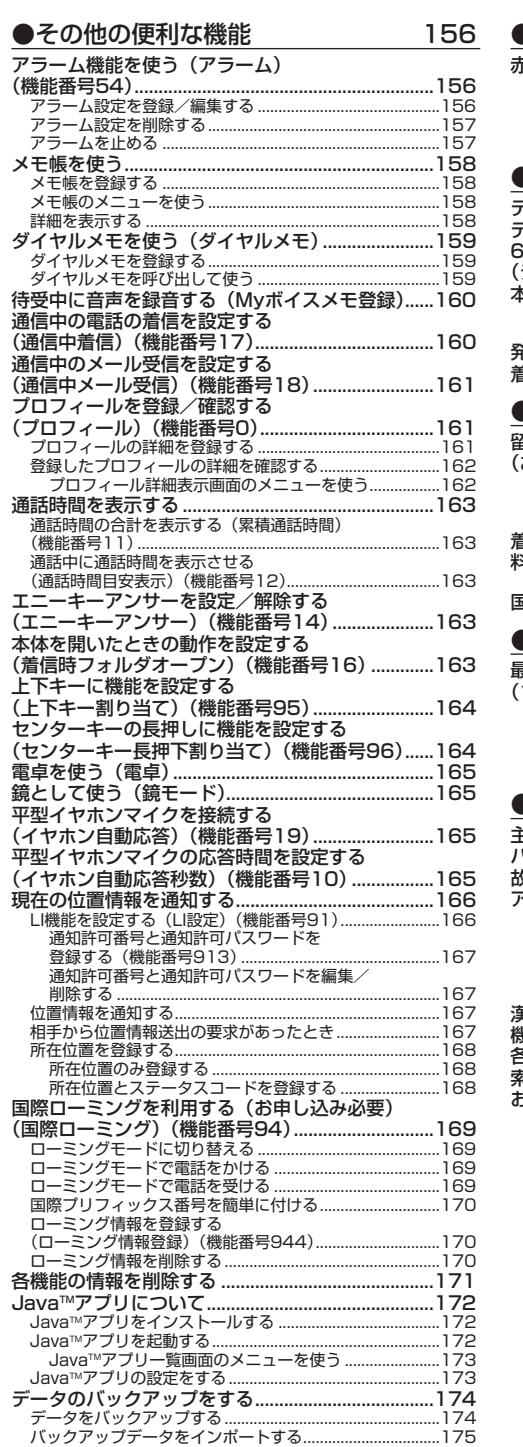

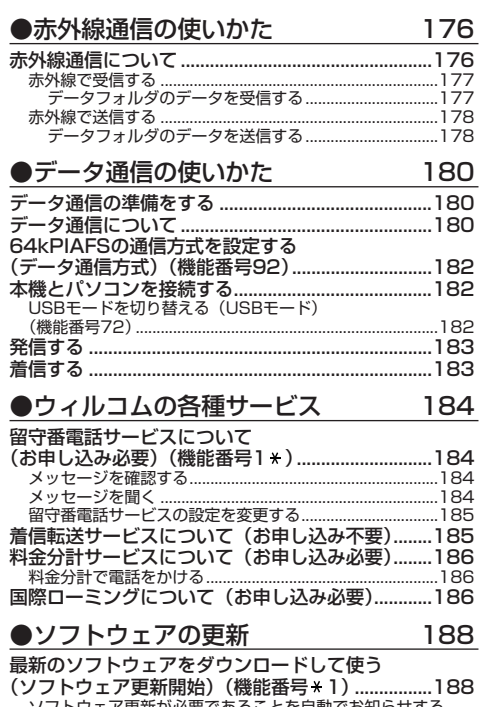

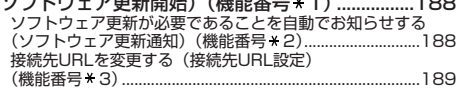

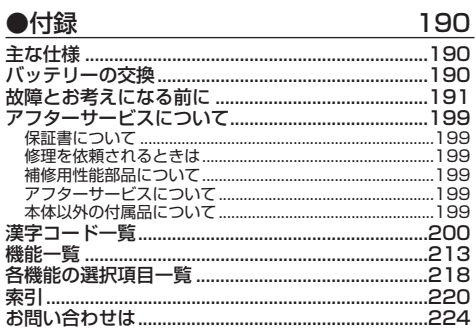

●目次

# ご使用になる前に **ご使用になる前に**

## ● 各部の名称と機能

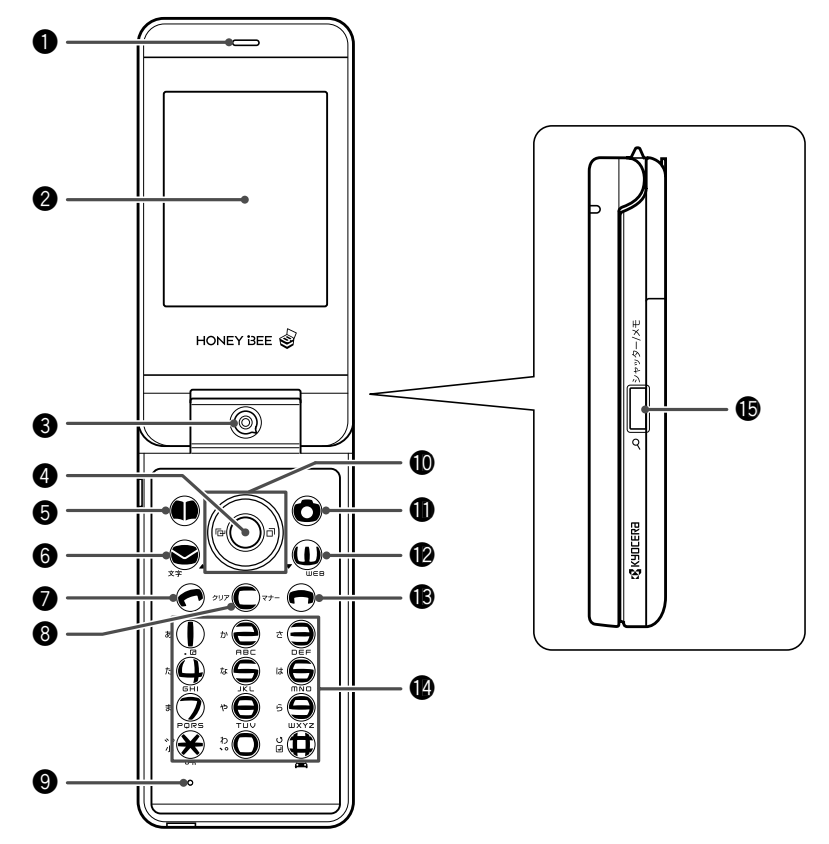

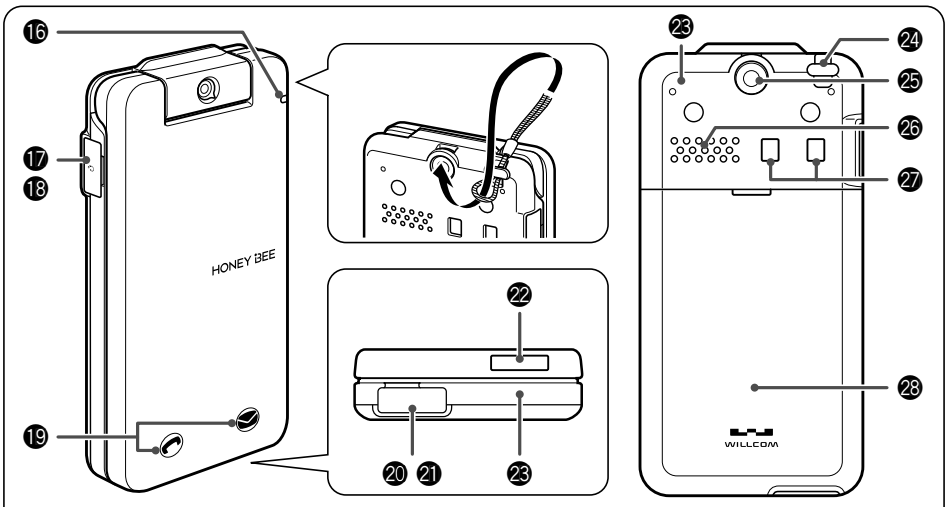

- イヤースピーカー (受話口) 通話中に相手の声が聞こえます。
- ❷ ディスプレイ (「ディスプレイの見かた」16ページ)
- 6 インカメラ (レンズ部) 内側のカメラで静止画の撮影をします。
- **4** センターキー⊙ 各機能の登録や設定をするとき、また選択した項目 を確定するときに押します。また、ディスプレイ中 央下に表示している機能を実行するときに押します。
- **6アドレス帳キー**(6) アドレス帳を利用するときや、ディスプレイ左下に 表示している機能を実行するときに押します。
- **6** メールキー Eメールやライトメールを利用するときに押します。 また、ページをめくるときに押します。
- ●発信・通話キーア 電話をかけるときや受けるときに押します。
- 6 クリア/マナーキー[3]2] 入力した文字を訂正するときや1つ前の操作に戻る ときに押します。また、マナーモードを設定すると きに押します。
- **© マイク(送話口)** 通話中に自分の声を相手に伝えます。
- $\bullet$ フロントジョグキー $\circ$ 画面上のカーソルを移動するときに押します。待受 中は以下のように使用します。
	- ・← は着信履歴を表示
	- ・Jは発信履歴を表示
- ❶ カメラキー◎ カメラを利用するときや、ディスプレイ右下に表示 している機能を操作するときに押します。
- **<sup>■</sup>** Webキー(wes) Operaブラウザ(インターネット)を利用するとき に押します。 また、ページをめくるときに押します。
- **48電源・終話キー[へ]** 電源を入れるとき切るときに長く (2秒以上)押 します。また、機能を終了するときに押します。
- ■ダイヤルキー 電話番号や文字を入力するときに押します。
- **6**シャッター/メモキー□(サイドキー) カメラのシャッターとして使用します。また、録音 再生メニューを表示するときに押します。
- ⑯ ランプ 電話がかかってきたときなどに点滅します。また、 充電中は赤く点灯し、充電が完了すると消灯します (20ページ)。
- 平型イヤホンマイク端子カバー
- **6**平型イヤホンマイク端子部 平型イヤホンマイク(市販品)を使用するとき、こ の端子に接続します。

**49アイコン表示部** 

着信/不在着信や新着メールをお知らせするアイコ ンを表示します。

- @0USB端子カバー
- @1USB端子部 USBケーブル(別売)でパソコンなどに接続します。
- **@赤外線ポート** 赤外線通信を行うとき、データの送受信部になりま す(176ページ)。
- @3アンテナ(内蔵)

#### うつこ注意

- ●アンテナは本体に内蔵されています。電波が弱い状態のと きにアンテナ付近に触れると、電話がつながらない、通話 が途切れる、電話が切れることがありますので、アンテナ 付近(表面、裏面)を指などで覆わないでください。
- @4ハンドストラップ取付部
- @5アウトカメラ(レンズ部) 外側のカメラで静止画の撮影をします。
- @6スピーカー 電話がかかってきたとき、着信音が鳴ります。また、 音楽データもスピーカーから再生されます。
- @7充電端子部

卓上ホルダを使って充電するとき、ここが接続部に なります。

@8バッテリーカバー

## ● ディスプレイの見かた

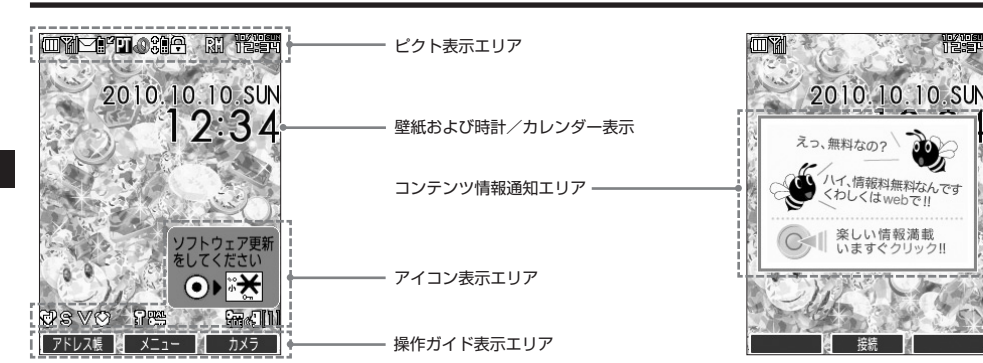

體質

5. ご注意

● 本書内の画面表記では、ピクト表示エリアを省略している場合があります。 ● 本書内の画面表記は実際の画面と書体や形状、明るさいうな写意合があります。

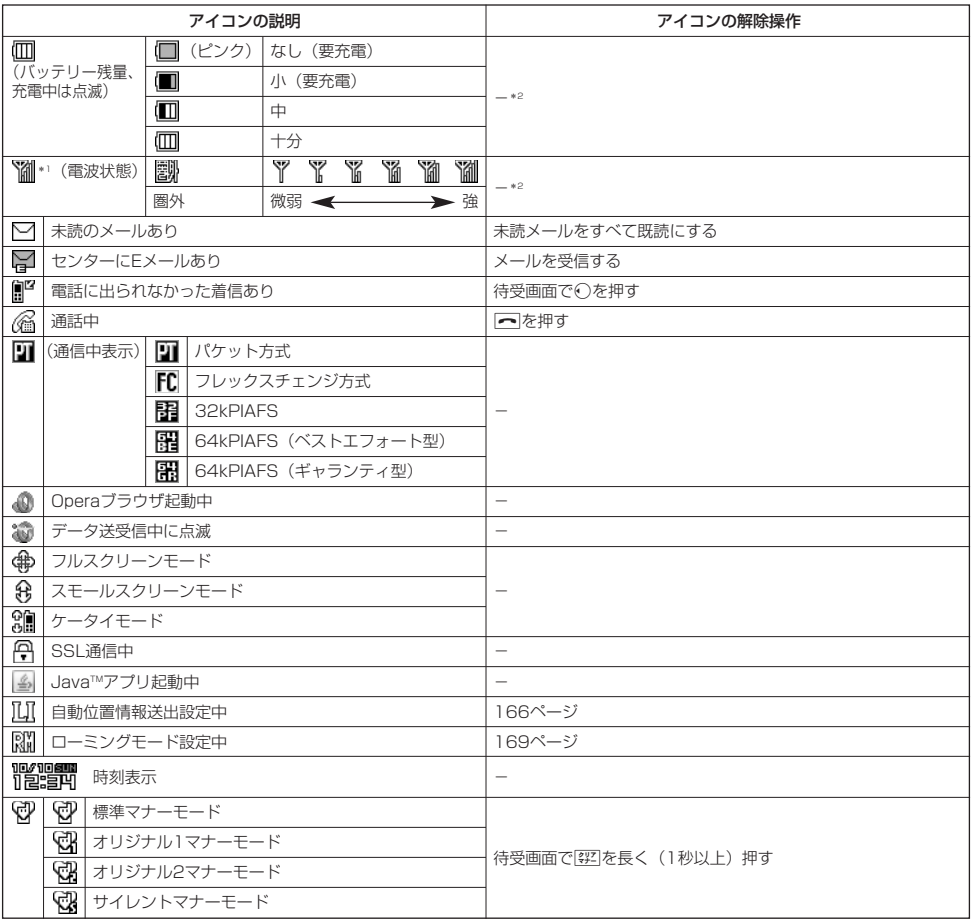

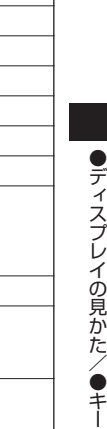

\*1:分計発信時には、「 」が水色に表示されます。

音声/伝言メモ3件あり

\*2:アイコンを解除することはできません。

||1||\*3 ||||| 音声/伝言メモ1件あり

阿 阊

ソフトウェア更新<br>をしてください  $\odot$   $*$ 

**SAMERINGARY** ◎ | 美しい情報調整

S V  $\overline{\mathbb{Q}}$ 曱 쪦 ๙ๅ  $29$ Q

- \*3:未再生の伝言メモがあるときは、赤く表示されます。
- \*4:本機には、ソフトウェアがバージョンアップされたり、新しいサービスが追加された場合に、ソフトウェアの更新が必要であるこ とを自動でお知らせする機能が搭載されています。ソフトウェアの更新にはオンラインサインアップ(無料)が必要です(「オンラ インサインアップをする」53ページ)。

待受画面で⊙▶<del>¥</del> ▶ □

待受画面で⊙▶□ 93ページ

188ページ

アイコンの説明 フィコンの解除操作 ちょうしょう アイコンの解除操作

伝言メモ設定中 待受画面でg(サイドキー)を長く(1秒以上)押す

安全運転モード設定中 まんない インスコン トランス おりの (特受画面で[車]を長く (1秒以上)押す

**偏宿 すイドキー操作無効設定中 すいしゃ すいしゃ すい** 待受画面で[<del>¥]</del>を長く(1秒以上)押す \*4 ソフトウェアの更新が必要 マンフトウェア更新をする

\*5:表示されるアイコンは定期的に変わります。

## ● キー操作の基本

ここでは、各キーの使いかたと、本書内でのキー表記について説明します。

音声着信の音量「OFF」に設定中 116ページ ■バイブレータ設定中 116ページ 116ページ アラーム設定中 157ページ シークレットモード設定中 141ページ |開めるとロック設定中/ダイヤルロック中 | 136ページ

音声/伝言メモあり 33ページ 33ページ

音声/伝言メモ2件あり 33ページ

\*>.\*\*\*\*\*\*\* 心 \*\*\* コンテンツ情報通知あり インキング ポータルサイトへ接続する

## カーソルを動かして選択/確定する(フロントジョグキー/センターキー

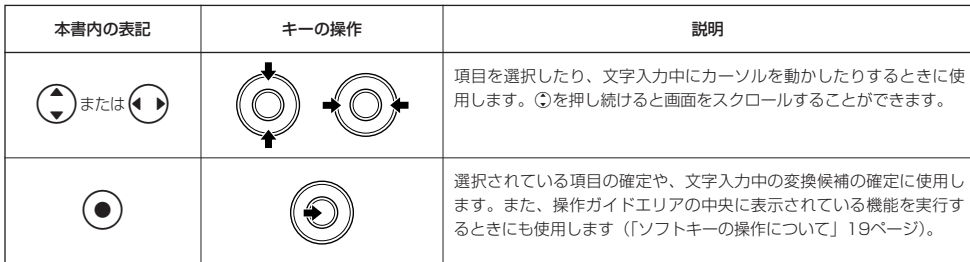

#### ■各種メニュー画面で項目を選択して決定する場合

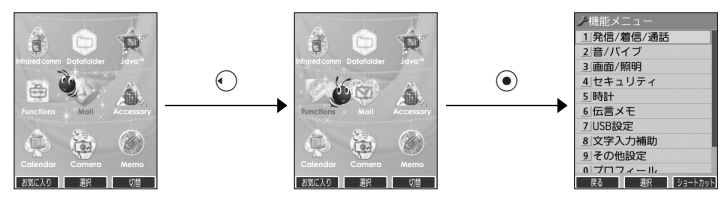

## 数字キーを使って項目を選択する(ダイヤルキー)

メニュー項目の左側に番号やアイコン(0|~9|、※、 耳、 (1)、 図、 ※) が表示されているときは、(カーソルを 合わせGで選択する以外に)対応するダイヤルキーを押して選択/決定することができます。

例:項目4を選択する場合

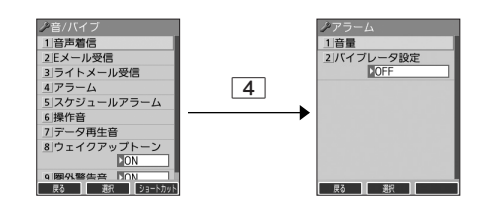

## 一つ前の画面に戻る/操作を中止する(クリアキー/電源・終話キー)

途中操作がわからなくなったときや間違えたときは、[浮]または⑩【戻る】(操作ガイド表示エリアに【戻る】が表 示されている場合)を押すと前の画面に戻ることができます。

また、つ を押すと操作を中止して待受画面に戻ることができます。Opera起動中の場合は、表示画面はそのままで オフラインになります。メールの一部画面では、表示している画面によりへうを押した後に戻る画面が異なります。

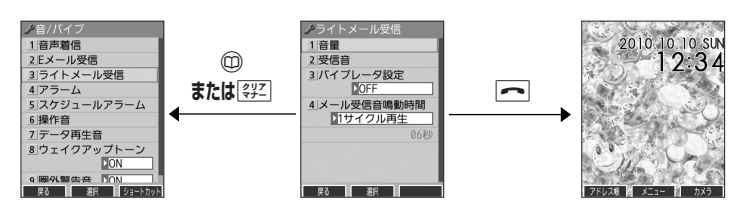

## ページをめくる(メールキー/Webキー)

すべての項目が1画面で表示しきれない場合に、<sup>2</sup> (メールキー)、 
(Webキー) を使って画面単位で前/次の 画面に切り替える(ページをめくる)ことができます。このとき、画面右にスクロールバーが表示されます。

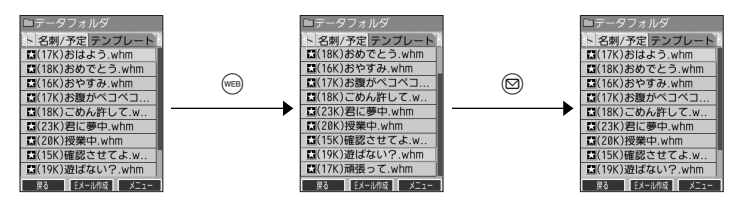

## ソフトキーの操作について

ディスプレイの操作ガイド表示エリアに表示されている機能を表示/実行するときは、表示位置に対応するキーを 押します。

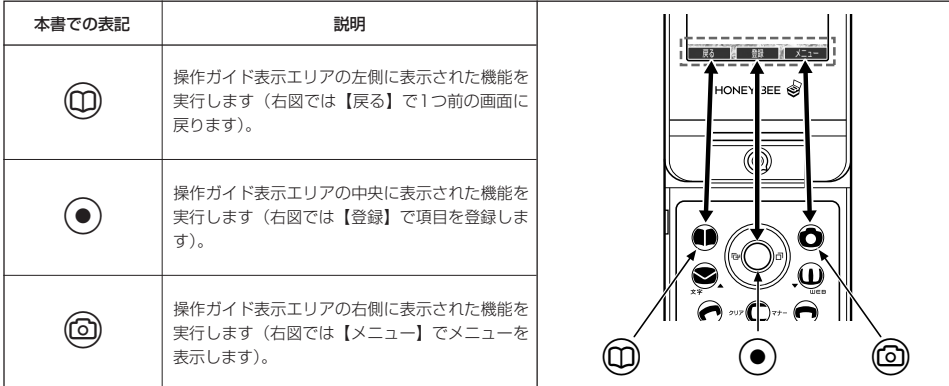

## ◯ ご使用前の進備

## バッテリーの充電について

お買い上げ時、バッテリーは十分に充電されていません。初めてご使用になるときや、長時間ご使用にならなかっ たときは、必ず専用の充電用機器で充電してからご使用ください。

※バッテリーの取り付けかたについては、「バッテリーの交換」(190ページ)をご参照ください。

#### ■ 充電時間とご利用可能時間

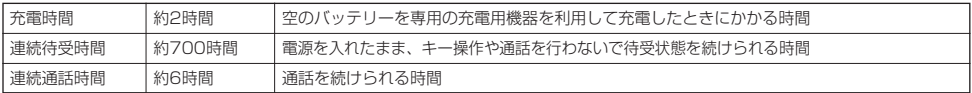

#### ●■●ご注意

- ●「連続待受時間」とは、十分に充電された新品のバッテリーを装着し、通話や操作をせず、電波が正常に受信できる静止状態で算出 した平均的な計算値です。電波の届きにくい場所(ビル内、カバンの中、サービスエリア内外の移動など)では、ご利用時間が半分 以下になることがあります。
- 実際のご利用可能時間は、発信、着信の回数によって異なり、実際に使用された通話時間や移動距離が長い場合には短くなります。 また、電波の届きにくい場所(ビル内、カバンの中、サービスエリア内外の移動など)での待受、移動距離、バッテリーの充電状態、 機能の設定状態、気温などの使用環境により通話/待受時間は半分以下になる場合があります。
- 充電完了前でも、充電可能な温度でなくなると充電を停止する場合があります。充電が停止したときは、ランプは消灯します。充電 可能な温度になると、充電を再開します。
- 高温な場所で充電中に本機を使用すると、本体が高温になり充電が停止されることがあります。この場合は本体の温度が下がるのを 待って再度充電してください。
- 本体を開いた状態およびディスプレイの照明が点灯している状態でのご利用(アドレス帳操作/メール操作/Web操作/カメラ操作 など)が多い場合、連続待受時間、連続通話時間が短くなります。
- ディスプレイの照明/節電画面の設定やキーバックライトの点灯時間の設定によって、ご利用できる時間が短くなります。
- バッテリーを空の状態で放置しないでください。バッテリーが空の状態で放置されると、充電できなくなる場合があります。長期間<br>- 使用しないときは、ときどき充電をして空の状態を避けてください。空の状態から充電する場合は、卓上ホルダをご使用ください。
- バッテリーには寿命があります。長時間のキー操作や充電しながらの長時間使用、または頻繁な充電の繰り返しにより、バッテリー の寿命が短くなります。バッテリーが膨らんできたり、最初に比べて利用時間が半分程度になってきたら交換時期です。指定の新し いバッテリー(LD341K)をお買い求めください。なお、バッテリーの寿命は使用状態などにより異なります。
- 充電するときは、本機のバッテリー残量表示が1本になってから充電することをおすすめします。
- 不要になったバッテリーは一般のゴミと一緒に捨てないでください。

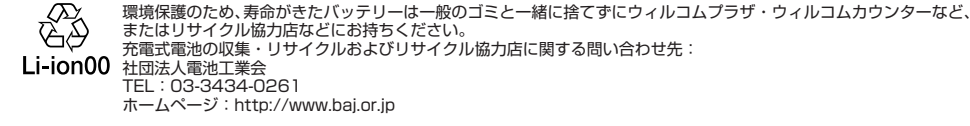

## 充電する

お買い上げ時、バッテリーは十分に充電されていません。初めてご使用になるときや、長時間ご使用にならなかっ たときは、必ず専用の充電用機器で充電してからご使用ください。

## 5.ご注意

● 20ページと1ページに記載している充電方法以外を利用した場合に発生した損害などについては、当社は一切の責任を負いかねま すのであらかじめご了承ください。

### **Danmore**

● 充電中のディスプレイとランプの表示は以下のとおりです。

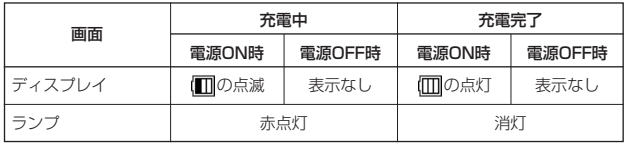

**■ 卓上ホルダ (CH334K) を使って充電する** 

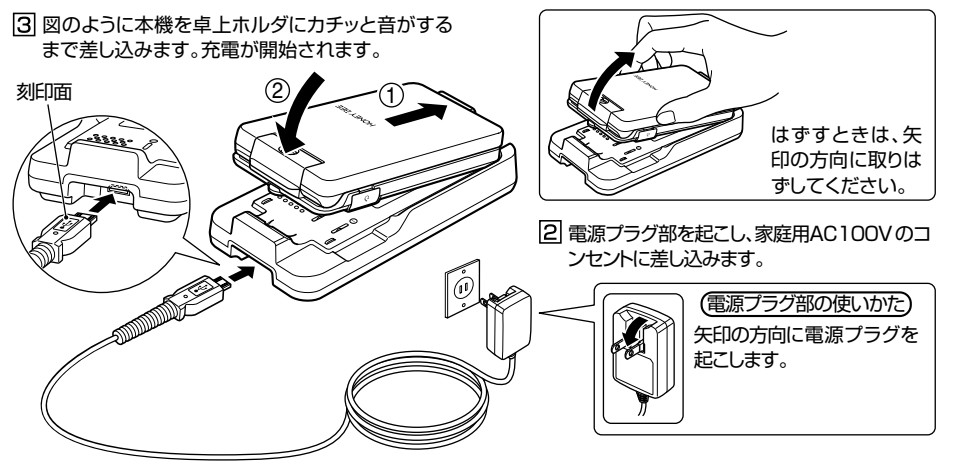

11コネクタの刻印面を上にして、卓上ホルダの接続端 子にまっすぐ奥まで差し込みます。

■ ACアダプタ(AD330K/AD334K)を使って充電する

 $\boxed{1}$ 本機のUSB端子カバーを開き、コネクタの刻印面を 上にしてUSB端子にまっすぐ奥まで差し込みます。

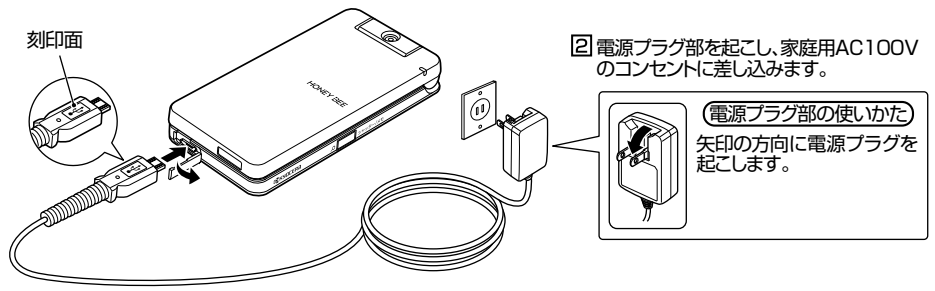

#### ●5.ご注意

- 充電の際、充電が完了していないにもかかわらず、ランフが短時間で消灯したときは、本機をセットし直してください。それでも消<br>- 灯したままの場合は、電源ブラグを抜いてウィルコムサービスセンター、京セラテクニカルサービスセンターにご連絡ください。
- 充電が完了した後、本機を充電用機器から取りはずし、電源プラグをコンセントから抜いてください。 ● ACアダプタを本機または卓上ホルダに差し込むときは、必ずコネクタ部分を持ってまっすぐ差し込んでください。また、取りはず
- すときはコード部分を引っ張らないで、必ずコネクタ部分を持って抜いてください。<br>●本機の充電端子、卓上ホルダの充電端子は、ときどき乾いた綿棒で清掃してください。汚れていると接触不良の原因となります(こ のとき充電端子を変形させないでください)。
- ●金属製ストラップを使用している場合は、ACアダプタをコンセントから抜くときにストラップが触れないよう注意してください。 また、ストラップの金属部分が卓上ホルダの充電端子部分に触れないよう注意してください。
- バッテリーおよびバッテリーカバーが確実に取り付けられているかご確認ください(「バッテリーの交換」190ページ)。

#### **Dasside**

- ACアダプタ (AD330K/AD334K) を使って充電する場合、充電中のディスプレイの照明は、「充電時LCD」の設定によって常
- 時ONにすることもできます(「充電中の画面照明を設定する」 125ページ)。<br>● バッテリー残量によっては、ランプが赤色に点灯するまで数分~20分程度かかる場合があります。

■パソコンとUSBケーブルを使って充電する(USB充電) ■ インコンの 機能番号71

USBケーブル(別売)でパソコンと接続中に、充電することができます。

(待受画面で) (◎ ▶ 7 | ▶ | | |

以下の項目から選択します。

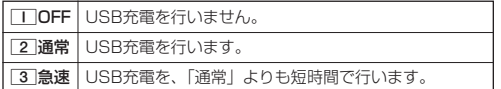

#### ●5.ご注意

- ●USBケーブルで本機を充電するときは、直接パソコンに接続し てください。このとき、パソコンの高温排気が本機にあたらない ように、パソコンと本機を離してください。
- ●USBケーブルを本機に差し込むときは、必ずコネクタ部分を 持ってまっすぐ差し込んでください。また、取りはずすときは コード部分を引っ張らないで、必ずコネクタ部分を持って抜いて ください。
- ●本機の電源をOFFにした状態で「USB充電」を「OFF」に設定 している場合は、「通常」設定時と同様の充電を行います。

#### **LD お知らせ**

- USBケーブルを接続すると、[3]「急速」で充電をした場合、充電時間は約2時間、[2]「通常」で充電した場合は約24時間です。<br>- ただし、接続するパソコンによって異なります。
- パソコンとUSBケーブルを使った充電は補助的な充電であり、充電用機器 (卓上ホルダまたはACアダプタ) で充電した場合と充電 時間は異なります。
- あんしんロックの「USB接続時の通信を許可」(152ページ)が「しない」に設定されていても、USB充電は可能です。

お買い上げ時: 「急速」

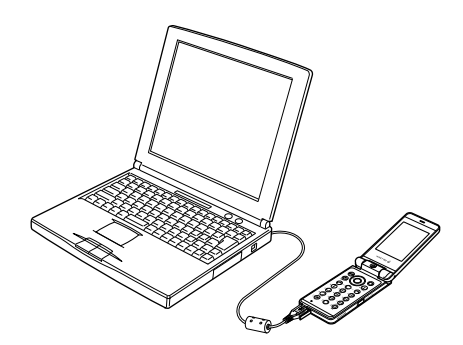

## 電源をON/OFFにする

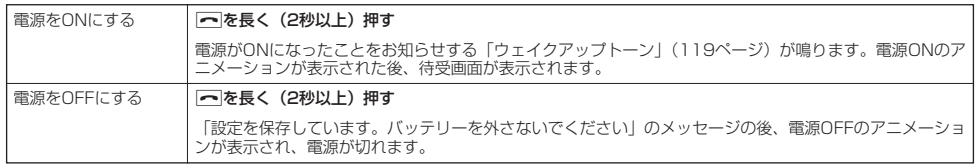

## ● メインメニューの使いかた

本機のメインメニューは、メニュー項目をお客様のお好みで設定できる「お気に入りメ ニュー」と、メニュー項目が固定されている「基本メニュー」から設定することができます。 メインメニューを切り替えるには、以下の操作を行います。

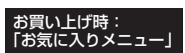

お買い上げ時:<br>「基本メニュー1」

## ● 侍受画面で ● ● ● ◎ ● 【基本】/【お気に入り】を押してお好みのメインメニューを表示させる

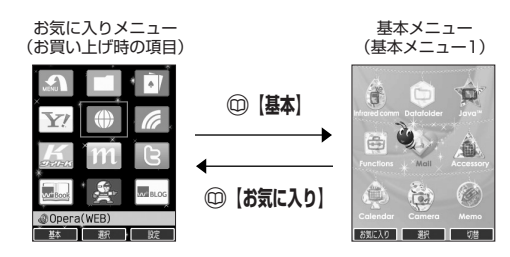

基本メニューを設定する

基本メニューで表示される画面デザインは変更することができます。

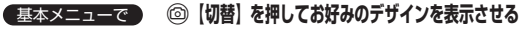

画面は以下のように切り替わります。

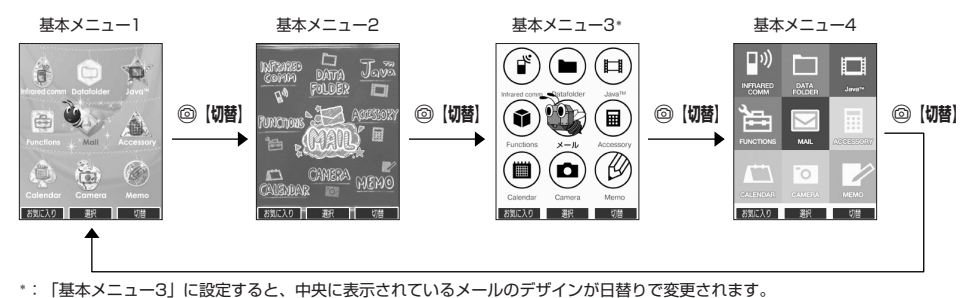

#### メインメニューのアイコン、項目をお好みにカスタマイズすることができます。よく使うメニューやデータなどお 気に入りメニューに登録しておくと、すばやく呼び出すことができます。 お買い上げ時は以下のように登録されています。

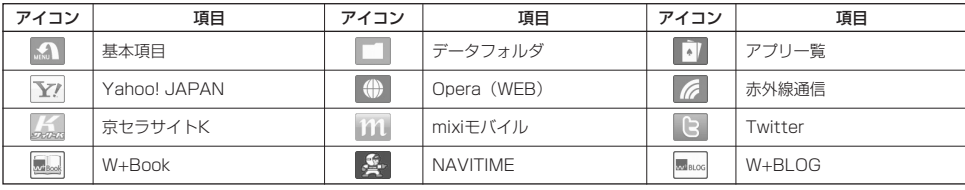

### お気に入りメニューには以下の項目を12件まで登録できます。

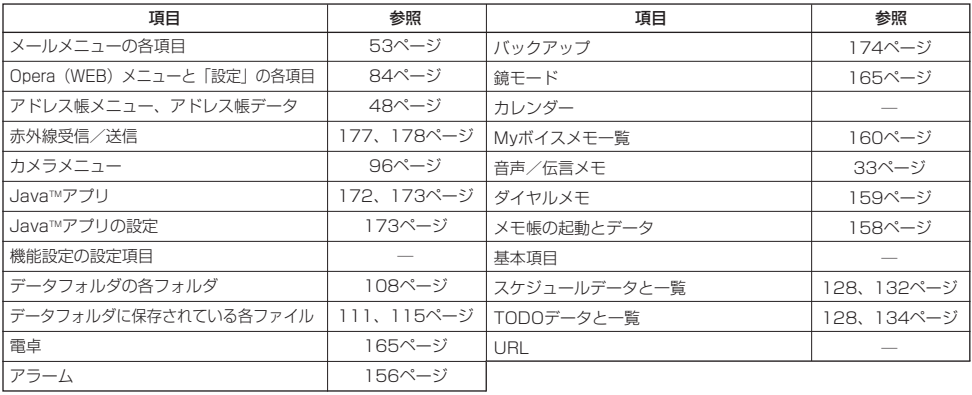

## **お気に入りメニューで | 3【設定】**

### 以下の項目から選択します。

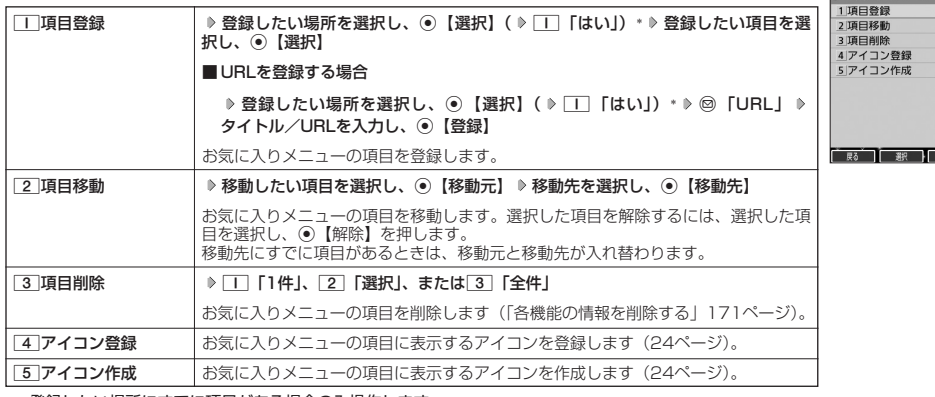

\*:登録したい場所にすでに項目がある場合のみ操作します。

お気に入りメニュー 設定画面<br>アお気に入りメニュー設定

多こ注意

- ●シークレット登録されているアドレス帳データは登録することができません。また、すでに登録しているアドレス帳データをシーク -<br>レット登録すると、項目から削除されます。
- 登録している元データを削除すると、お気に入りメニューの項目も削除されます。
- あんしんロックの「アドレス帳の閲覧を許可」(152ページ) を「しない」に設定すると、すでに登録しているお気に入りメニュー のアドレス帳データは削除されます。

**AD お知らせ** 

- お気に入りメニュー項目の登録は以下の手順でも行えます。
	- メニューから登録する場合 お気に入りメニューに登録したい機能の画面を表示、または項目を選択 ▷ ◎ 【メニュー】 ▷ 「ショートカット」を選択し、 **ⓒ【選択】 ▶登録したい場所を選択し、 ⓒ【選択】( ▶ | | 「はい」)**
	- ■操作ガイド表示エリアに【ショートカット】と表示されている場合 お気に入りメニューに登録したい機能の画面を表示、または項目を選択 ▷ ◎ 【ショートカット】 ▷ 登録したい場所を選択し、 ● 【選択】 (  $\triangleright$  | | 【はい!)
	- \*:登録したい場所にすでに項目がある場合のみ操作します。

■ お気に入りメニューのアイコンを登録する

### ●お気に入りメニュー設定画面で | 4 「アイコン登録」 > アイコンを変更したい項目を選択し、 ◎ 【選択】

以下の項目から選択します。

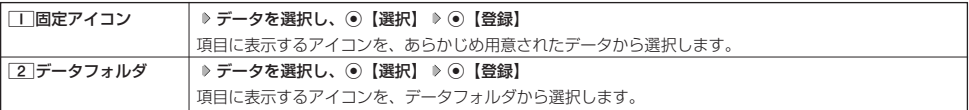

### ■ お気に入りメニューのアイコンを作成する

データフォルダに保存されている画像データやフォトデータをトリミングして、お好みのアイコンを作成すること ができます。

#### お気に入りメニュー設定画面で ● 5 「アイコン作成」 ▶ 使用したい画像を選択し、 ● 【選択】

N**でトリミングしたい場所を選択し、**G G**【保存】 ファイル名を入力し、**G**【確定】**

### ●5●ご注意

●「76×57」以下のサイズの画像、または「1280×960」より大きいサイズの画像は選択できません。

### **Daxwood**

- ●ファイル名に入力できる文字数は、拡張子(.kico)を含め全角·半角共に40文字までです。
- 
- アイコンの作成後は、ファイル名の末尾に |\_i」の形式が付きます。<br>● 撮影モード(100ページ)を「アイコン」にして静止画を撮影してもアイコンを作成することができます。

## ● 時計を設定する(日時設定) しゅうしゃ きょうしゃ 機能番号51

お買い上げ時: 「2010年1月1日00:00」 (停止した状態)

待受画面などに表示される日付と時刻を設定します。アラームの設定や、着信履歴、発 信履歴、ライトメールの受信日時、Eメール/ライトメールの送信日時、カレンダー(ス ケジュール、TODO)などは、ここで設定した日付に従って動作または表示します。

## 待受画面で G51 **西暦(4桁)、月(2桁)、日(2桁)、時刻(24時制)を入力し、**G**【確定】**

#### 多、ご注意

- ●以下のような場合、「日時設定」がお買い上げ時の設定に戻ることがあります。再度設定を行ってください。
	- ・長時間お使いにならなかった場合
	- ・バッテリーをはずしていた場合
	- ・バッテリー残量が完全になくなってしまった場合
- 日時設定を行わないと、アラーム、スケジュールの機能を使用することができません。

#### **Dasside**

- 入力できる日付は、2010年1月1日~2090年12月31日までです。
- 時計の表示は12時間表示と24時間表示があり、「時計カレンダー表示」(121ページ)で設定した方法で表示されます。

## 自動時刻補正の設定を行う(自動時刻補正) 機能番号52

パケット通信開始時にネットワークから時刻を取得して、待受画面などに表示する日付と時刻の 補正を行うかどうかを設定します。

お買い上げ時: 「ON」

待受画面で G521**「ON」または**2**「OFF」**

1「ON」に設定した場合は、パケット通信終了後に待受画面に戻ると時刻が補正されます。

### **Daxward**

- 時刻の補正は、お買い上げ時、日付が異なる場合、または時刻に約30秒以上の誤差がある場合に行われます。
- お客様ご目身で日付と時刻を入力することもできます(|時計を設定する」25ページ)。<br>● パケット通信を行うにはオンラインサインアップ(無料)が必要です(53ページ)。
- 

●「日時設定」(25ページ)がお買い上げ時の状態の場合に限り、電源ON時などにオンラインサインアップをしていなくても時刻補 正を行います。

## 時計に日付を表示させる(ピクト時計) - 機能番号53

ピクト表示エリアの時計表示に、日付を表示させるかどうかを設定します。

(待受画面で) (◎ ▶ 5 ▶ 3

以下の項目から選択します。

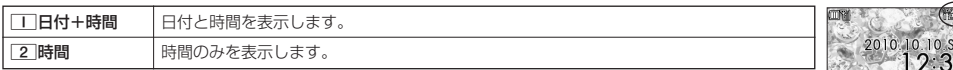

### **Dambu**

●時計の表示は12時間表示と24時間表示があり、「時計カレンダー表示」(121ページ)で設定した方法で表示 されます。

「日付+時間」

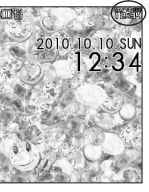

 $\check{\phantom{1}}$ 

# 基本的な使いかた **基本的な使いかた**

## 電話をかける

## 電話番号を入力してかける

### **電話番号を入力し、**b**または**G**【発信】 通話が終わったら**c 待受画面で

#### 多に注意

● 一般電話へかける場合には、必ず市外局番から入力してください。

#### ● PHS/携帯電話へかける場合には、「0」から始まる11桁の電話番号を入力してください。

- 受話口から「ツーツー」と聞こえるときは以下のいずれかの状態です。
- ・ 電波が非常に弱い地域 いったん電話を切り、電波状態のよいところへ移動してから再度かけ直してください。
- 回線が混んでいる/相手が通話中 いったん電話を切り、しばらくしてから再度かけ直してください。
- 通話時間の表示は目安です。
- 操作ロック (139ページ) の「ダイヤル発信」が「禁止」に設定されているときは、電話をかけるときに暗証番号を入力する必要が .<br>あります。また、「発信先限定」が「限定」に設定されているときは、「発信先一覧」(140ページ)に登録されている電話番号と完 全一致、または前方一致する電話番号にのみ、電話をかけることができます。
- ●あんしんロックの「発信をアドレス帳内の番号に限定」(149ページ)が「する」に設定されているときは、アドレス帳に登録され ていない電話番号へ電話をかけることができません。ただし、「110番」(警察)や「119番」(消防・救急)などの特別な番号への 電話はかけることができます。詳しくは、149ページをご参照ください。

#### 小口动时

- 入力できる電話番号は32桁までです。
- 入力中は、以下の操作を行うことができます。
	- ・ 入力を間違えたときはaを押します。aを押すごとに下1桁を削除します。
- ・途中の番号を間違えたときは⊙でカーソルを移動させ、希望の位置に番号を追加したり、削除したりできます。<br>● 電話番号入力後、@【メニュー】を押すと、以下の発信方法を選択して電話をかけることができます。
- 

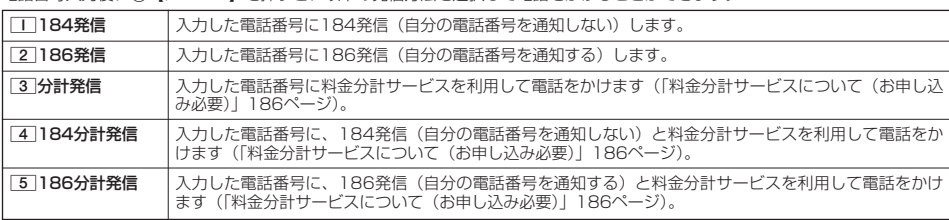

●相手がPHS/携帯電話の電源を切っているときや、電波の届かない地域にいるときは、音声ガイダンスでお知らせします。

- 最初にご言葉が、ここでは、ここで、これは、<br>● 最初にごうを押してから電話番号を入力してかけることもできます。
- 特定のISDN端末へ電話をかけるには、以下の手順で行います。

#### 電話番号を入力 D ¥ D サブアドレス (ISDN独自の番号) D 7

- 入力できるダイヤル桁数(電話番号+[¥]+サブアドレスの桁数の合計)は32桁までです。
- ●待受中または通話中に「しっかリンク」を起動すると、その時点で最も強い電波を選択し、切り替えることができます。ただし、 場所によっては電波状況が変わらないこともあります。通話中は、1回の通話につき3回まで起動できます。

## 「しっかリンク」を起動するには、以下の手順で行います。

- 待受画面または通話中に①を長く (1秒以上)押す
- ●通話中に電波状態が悪くなり通話が切れそうになると、「ピーピー」という圏外警告音が鳴ります。圏外警告音を鳴らすかどうかは
- 設定を変更することができます(119ページ)。<br>● 一度の通話時間が2時間を超える場合、2時間ごとに「ピピッ」というお知らせ音が鳴ります。
- ●本機に平型イヤホンマイクが差し込まれていない場合、発信中/通話中に本体を閉じると、発信/通話を終了します。
- 通話中に⊙【メニュー】を押すと、以下のメニューが表示されます。
	- ・ 機能
	- アドレス
	- ・カレンダー
	- ・ アクセサリ
	- ・ メモ
- 通話中にバッテリー残量が不足すると、「ピーピーピーピーピーピー」というバッテリー残量警告音が鳴ります。バッテリー残量警 告音を鳴らさないように設定することはできません。
- ●電話番号を入力時に[★]を長く(1秒以上)押すと「-(ハイフン)」を、[#]を長く(1秒以上)押すと「P(ポーズ)」を入力する ことができます。「-(ハイフン)」または「P(ポーズ)」を入力する場合、以下の点にご注意ください。 ・電話番号が1桁も入力されていないときは、「-」や「P」は入力できません。
- ・「-」や「P」を続けて入力することはできません。
- ・「-」は電話番号の1桁分、「P」は2桁分入力したことになります。

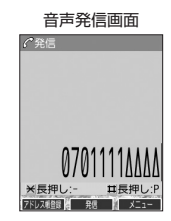

る

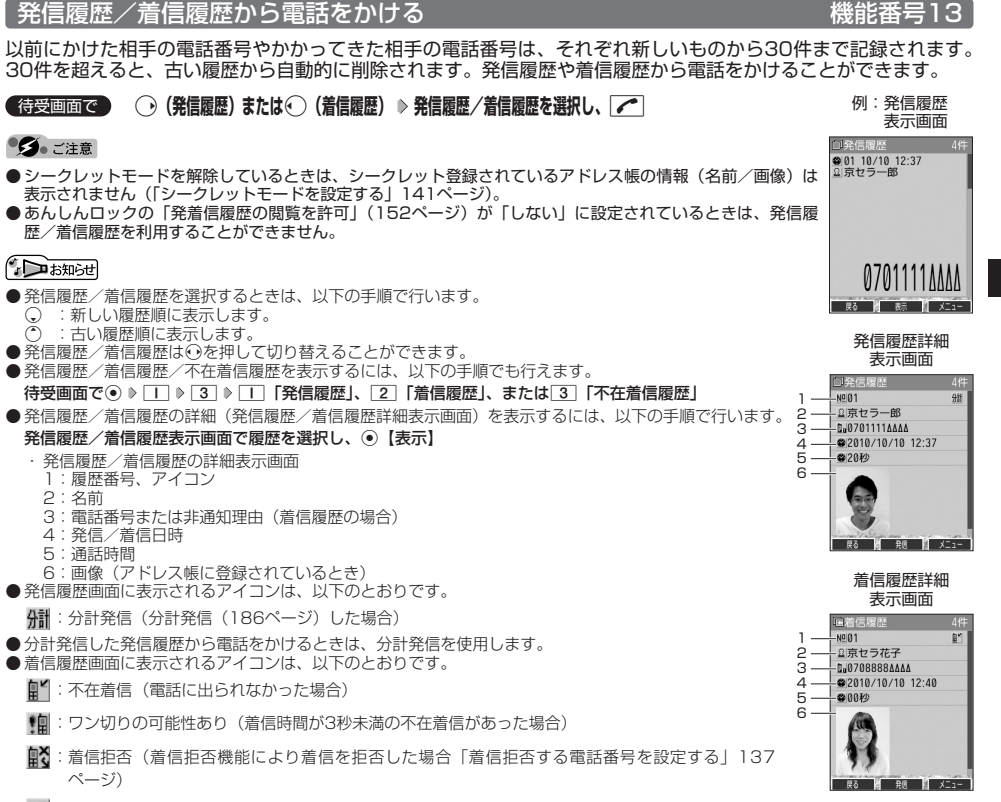

- :伝言メモあり(伝言メモ(32ページ)/安全運転モード(36ページ)で相手のメッセージを録音 している場合)
- 発信履歴/着信履歴には通話できなかった場合も記録されます。

●電話をかける

■ 発信履歴画面/着信履歴画面のメニューを使う

## **【待受画面で 】 (→ (発信履歴)または← (着信履歴) ≫発信履歴/着信履歴を選択 ≫ ◎ 【メニュー】**

以下の項目から選択します。表示される項目は、選択した履歴画面により異なります。

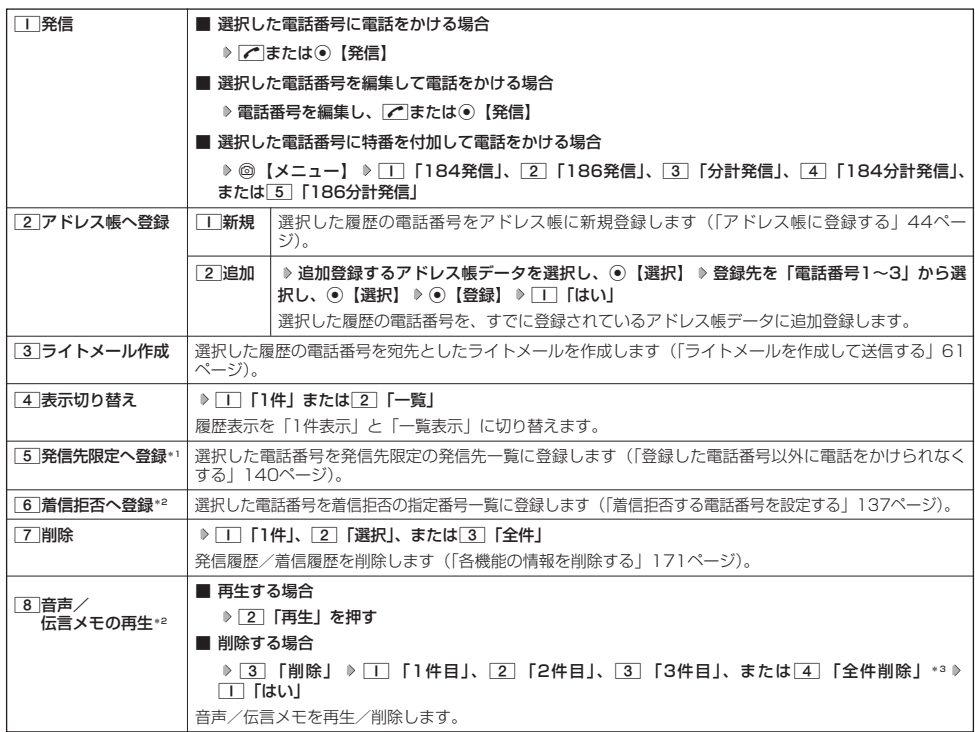

\*1:発信履歴画面のメニューを表示しているときに表示されます。

\*2:着信履歴画面のメニューを表示しているときに表示されます。

\*3:音声メモや伝言メモの録音件数によって、表示される項目が異なります。また、「全件削除」を選択した場合、暗証番号の入力が必 要です。

## <u>スピードダイヤルを使</u>う

スピードダイヤルを使って素早く電話をかけたり、Webページにアクセスすることができます。

#### ■ スピードダイヤルで電話をかける

アドレス帳のアドレス帳No.000~099に登録している電話番号へかける場合は、アドレス帳No.の下1桁または下 2桁を入力し、■を押すだけで電話をかけることができます。

#### 待受画面で **電話をかけたいアドレス帳No.**0**~**99**を入力し、**b**または**G**【発信】**

#### ●5●ご注意

- ●操作ロック (139ページ)の「スピードダイヤル」、「アドレス帳閲覧」、または「ダイヤル発信」が「禁止」に設定されているとき は、暗証番号を入力する必要があります。
- ●あんしんロックの「アドレス帳の閲覧を許可」(152ページ)が「しない」に設定されているときは、スピードダイヤルを利用でき ません。
- シークレット登録したアドレス帳No.へは、シークレットモード設定中のみスピードダイヤルで電話をかけることができます (「シー クレットモードを設定する」141ページ)。

### **Daxword**

- ●アドレス帳に登録されていないアドレス帳No.を入力し【■】を押すと、「該当するデータがありません」と表示されます。
- 電話番号が複数登録されているときは、通常使用電話番号に電話をかけます。 ● スピードダイヤルを使って、以下の操作を行うこともできます。
	- ・登録されているEメールアドレス宛のEメール作成画面を表示する 待受画面でアドレス帳No.を入力し、2を押す
	- ・登録されている電話番号宛のライトメール作成画面を表示する 待受画面でアドレス帳No.を入力し、2を長く(1秒以上)押す

■ スピードダイヤルでWebページにアクセスする

ブックマークのブックマークNo.やCCコードを入力し、☞を押すだけで、Webページにアクセスすることができま す。

■ スピードダイヤルを「ブックマーク」に設定\*している場合

**アクセスしたいブックマークNo.(**0**~**99**)を入力し、**B 待受画面で

■スピードダイヤルを「CCコード」に設定\*している場合

### 待受画面で アクセスしたいCCコードの番号をダイヤルキーで入力し、<del>©</del>

\*:「スピードダイヤル」の設定方法については、「Operaブラウザの環境設定」(90ページ)をご参照ください。

#### つつこ注意

●操作ロック (139ページ) の「スピードダイヤル」または「Opera」が「禁止」に設定されているときは、暗証番号を入力する必 要があります。

自分の電話番号を相手に通知する(発信者番号通知) 機能番号15

「発信者番号通知」を「ON」に設定すると、電話をかけるとき、自分の電話番号を相手に通知し |発信者番号通知」を「ON」に設定すると、電話をかけるとき、目分の電話番号を相手に通知し お買い上げ時:<br>ます。パケット通信を行う場合は、「発信者番号通知」を「ON」に設定してください。 「ONI 「ON」

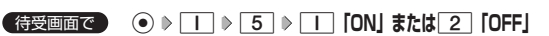

#### ●5●ご注意

● PIAFS通信をする場合は、プロバイダーによっては「発信者番号通知」を「T」「ON」に設定する必要があります。

#### 国際電話をかける

ウィルコムの国際電話サービス(手続き不要)を利用して、世界約240の国と地域へかんたんなダイヤル方法で手 軽に国際電話をかけることができます。

■ 本機から海外へかける場合

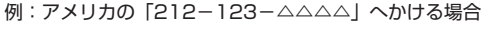

#### 待受画面で

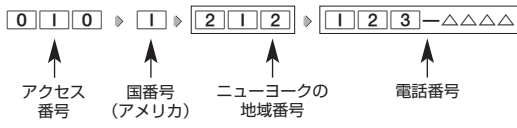

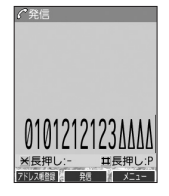

#### ●●■ご注意

● 相手先電話番号が「0」から始まる場合は、「0」を除いてダイヤルしてください(一部の国と地域を除く)。

#### **Da お知らせ**

- ●ウィルコム国際電話サービスについて
	- ・国際電話をご利用の際、ウィルコムへのお申し込みは不要です。
	- ・国際電話サービスは毎月のご利用限度額を設定させていただいております。ご利用限度額を超過したと確認できた時点から、国際 電話サービスがご利用(発信のみ)いただけません。超過時はライトメールでお知らせします。ご利用限度の設定変更および再開 は、ウィルコムサービスセンターにお申し出ください。
	- ・国際電話サービスは、30秒単位での課金となります。
	- ・国際通話料金は、毎月のウィルコムのご利用料金と合算してのご請求となります。
	- ・ご利用を希望されない場合は、お申し込みにより国際電話サービスを利用不可にすることもできます。詳しくはウィルコムサービ スセンターへお問い合わせください。

■ 海外から日本国内の本機へかける場合

例:アメリカから本機「070−△△△△△―△△△△」へかける場合

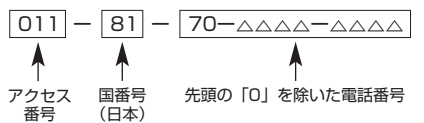

#### ●5●ご注意

● アクセス番号は、国によって異なります。

## 電話を受ける

### **着信中に んてを押す**

電話を受けることができます。

エニーキーアンサーを設定している場合は、00~9、 \*(, #)、 (#)、 (@、 @、 ( )のいずれかのキーでも電話を受 けることができます(「エニーキーアンサーを設定/解除する」163ページ)。

#### ●●ご注意

- 電話の着信は、ほぼすべての操作よりも優先して行われます。
- パケット通信中の電話の着信設定 (160ページ) が「停止」の場合、パケット通信中は着信できません。
- 着信拒否(137ページ)が設定されているときは、着信できる電話番号に制限がかかります。
- 
- 赤外線通信での全件テータ登録中は、電話の着信ができません。<br>● 操作ロック( 139ページ)の「アドレス帳閲覧」が「禁止」、またはあんしんロックの「アドレス帳の閲覧を許可」( 152ページ) が「しない」に設定されていると、アドレス帳に登録した電話番号から電話がかかってきても、アドレス帳に登録した名前は表示さ れません。
- あんしんロックの「着信をアドレス帳内の番号に限定」(149ページ)が「する」に設定されていると、アドレス帳に登録されてい ない電話番号からの電話を受けることができません。

#### **AD お知らせ**

● 着信中は、以下の操作を行うことができます。

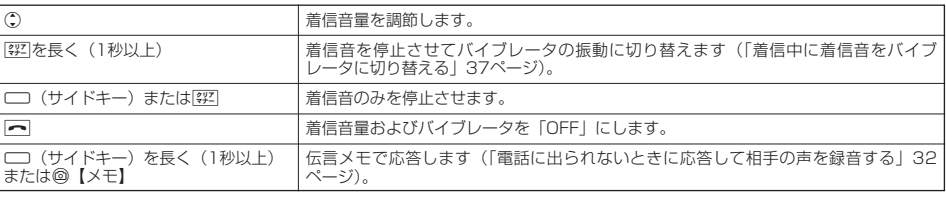

- ●電源をOFFにしているときや、サービスエリア外にいるときにかかってきた電話を、他の電話に転送することができます(「着信転 送サービスについて(お申し込み不要)」185ページ)。
- 通話中に電波状態が悪くなり通話が切れそうになると、| ビービー」という圏外警告音が鳴ります。圏外警告音を鳴らすかどうかは<br>- 設定を変更することができます(119ページ)。
- 電話をかけてきた相手が発信者番号を非通知にしている場合や、公衆電話からかけてきた場合などは、以下のように表示されます。

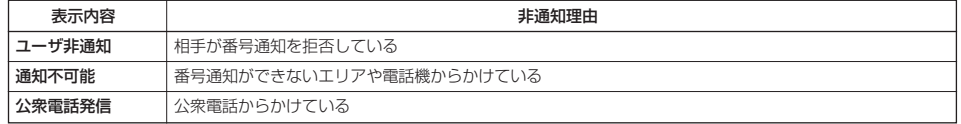

● 発信者番号にサブアドレスが含まれている場合は、電話番号の上の行にサブアドレスが表示されます。

●本機に平型イヤホンマイクが差し込まれていない場合、通話中に本体を閉じると、通話を終了します。

- 通話中に◉【メニュー】を押すと、以下のメニューが表示されます。
	- ・ 機能
	- ・ アドレス
	- ・ カレンダー
	- ・ アクセサリ ・ メモ
	-
- 通話中にバッテリー残量が不足すると、「ピーピーピーピーピーピー」というバッテリー残量警告音が鳴ります。バッテリー残量警 告音を鳴らさないように設定することはできません。

## 通話中に保留する(ミュート)

通話中に相手に待っていただきます。保留中はお互いに相手の声が聞こえません。

#### 通話中に

#### **<sup>1</sup>** f**【ミュート】を押す**

相手には「少々お待ちください」の音声が繰り返されます。

## **22 通話できる状態になったら ▷ ◎ 【ミュート解除】**

相手と通話ができます。

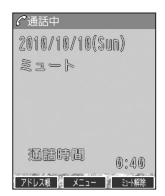

## ○ 通話中にプッシュ信号を送る

"ピッポッパッ"というプッシュ信号を送ることにより、留守番電話のリモート操作、チケット予約や銀行の残高照 会などのプッシュホンサービスを利用することができます。アドレス帳や発信履歴に登録したダイヤルをプッシュ 信号で送出する際に、番号と番号の間に「P(ポーズ)」を入れることにより、「P」の後の番号を一時停止させるこ とができます。

例:△△銀行のID番号「6666」、口座番号「9999」を送信する場合(この場合、アドレス帳の電話番号に 『6666P9999』と登録しておきます)

#### ●△△銀行通話中に

**<sup>1</sup>** A**【アドレス帳】 アドレス帳データを選択し、**G**【詳細表示】 プッシュ番号を登録した項目を選択** f**【メニュー】**

#### **2 乙 「一括送出」を押す**

ID番号「6666」までを送信します。

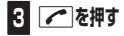

口座番号「9999」を送信します。

### 多ご注意

- 電波状態が悪いと送れないことがあります。
- 通話中に IP」を入力することはできません。IP」は電話をかける前に入力しておくか、アドレス帳に登録しておく必要があります。<br>● 通話中にダイヤルメモを登録した場合、登録したダイヤルを画面に表示している間は、アドレス帳画面を表示させることができませ
- ん。

### **Daxword**

● アドレス帳の登録画面でP(ポーズ)を入力するには、以下の手順で行います。 番号入力画面でP(ポーズ)を入力する前までの番号を入力 ▷ F # を長く (1秒以上) 押す 入力した番号の後にP(ポーズ)が表示されます。

## ■音声メモ/伝言メモを使う

音声メモを使って通話中に相手の声を録音したり、伝言メモで電話に出られないときに応答メッセージを流して相 手の伝言を録音することができます。音声メモや伝言メモが録音されている場合は、待受画面に「図」と録音件数 が表示されます。伝言メモを設定中は、「 」と録音件数が表示されます。 録音件数は、音声メモ・伝言メモ・安全運転モード(36ページ)時に録音した相手のメッセージと合わせて、3件

まで録音できます。1件の録音時間は約30秒までです。

## 通話中に相手の声を録音する(音声メモ)

通話中に相手の声を録音します。

### **通話中に ♪ ── (サイドキー) ♪約30秒経過または ◉ [停止] で録音終了**

#### ● 5. ご注意

● 録音件数がすでに3件登録されている場合は、録音はできません。

#### 小口动时

- ●音声メモの録音は、以下の手順でも行えます。
- 通話中に⊙ ▶ 「メモ」を選択し、⊙【選択】 ▶ 2 「音声/伝言メモ」 ▶ 「 「音声メモ録音」
- 緑音できるのは相手の声だけです。自分の声は緑音されません。

### 電話に出られないときに応答して相手の声を録音する(伝言メモ)

電話に出られないとき、自動的に応答メッセージを流して相手の伝言を録音します。

#### うちこ注意

- 録音中に録音時間がなくなったときは、録音を終了し、電話を切ります。
- 録音件数がすでに3件登録されている場合は、応答メッセージが自動的に「ただいま電話に出ることができません。後程おかけ直し ください。」に変わります。伝言メモ応答時に応答メッセージを再生し、録音を行わずに電話を切ります。

■伝言メモを設定/解除する(伝言メモ設定) それは インストリック かんこう 機能番号61 。

### **【 待受画面で 】 (サイドキー)を長く (1秒以上) 押す**

本体を開いた状態のときに操作を行ってください。

#### $\bullet$   $\rightarrow$   $\bullet$   $\rightarrow$   $\bullet$

● マナーモード (34ページ)、安全運転モード (36ページ) 設定中は、伝言メモの設定をすることができません。

#### **Dasside**

- 伝言メモの設定/解除は、以下の手順でも行えます。
- 待受画面で ⊙ ▶ 6 ▶ □ ▶ □ 「ON」または 2 「OFF」
- 未再生の伝言メモがあるときは、録音件数が赤く表示されます。
- ウィルコムで提供している留守番電話サービス(「留守番電話サービスについて(お申し込み必要)」184ペー ジ)とは異なります。
- 本機の伝言メモと、留守番電話サービスの両方を利用されているときは、本機の伝言メモ応答時間と留守番電<br>- 話センター呼び出し時間で短く設定されている方が優先されます。伝言メモ応答時間を変更するには「応答時 間を設定する」(33ページ)、留守番電話センターの呼び出し回数を変更するには「留守番電話サービスの設定 を変更する」(185ページ)をご参照ください。
- 伝言メモの設定にかかわらず、着信中に以下の操作で応答メッセージが流れ、相手の伝言を録音できます。 着信中に──(サイドキー)を長く(1秒以上)押す または

#### 着信中に@【メモ】を押す

- ●伝言メモ録音動作中(応答メッセージ再生中や録音中)に、「ノきを押すと、伝言メモ録音動作を中断し、通話 をすることができます。中断までの内容は録音されています。
- ●応答メッセージは、固定メッセージとオリジナルメッセージから選択することができます(「応答メッセージを 設定する」33ページ)。

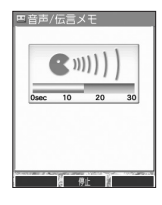

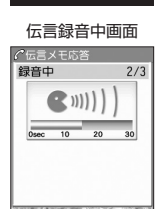

お買い上げ時: 「OFF」

「応答メッセージ選択」(33ページ)で「オリジナル」を設定した場合に流れる応答メッセージを録音します。 応答メッセージは1件、約15秒まで録音できます。

### 待受画面で G62 **録音開始 約15秒経過または**G**【終了】で録音終了**

確認画面が表示されます。

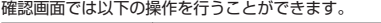

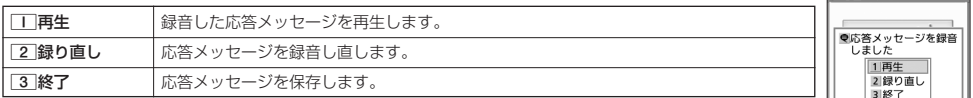

### **Dambul**

● 上記手順の[2]「応答メッセージ録音」を選択中に@【メニュー】を押すと、以下の操作を行えます。

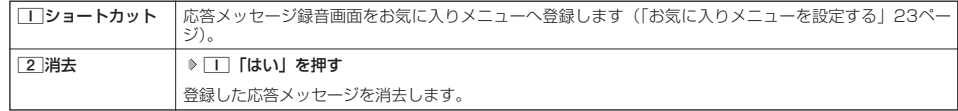

■ 応答メッセージを設定する(応答メッセージ選択) 機能番号63

お買い上げ時: 「固定メッセージ」 応答メッセージは、自分で録音するオリジナルメッセージと固定メッセージから選択できます。

待受画面で G63

#### 以下の項目から選択します。

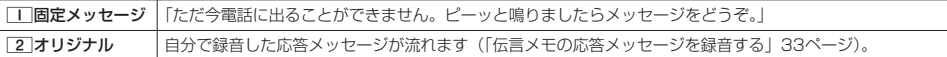

### **Daxid**

● 上記手順の[3]「応答メッセージ選択」を選択中に@【メニュー】を押すと、以下の操作を行えます。

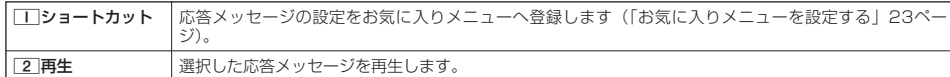

● 録音件数がすでに3件登録されている場合は、録音できません。「ただいま電話に出ることができません。後程おかけ直しください。」 というメッセージが再生されます。

■ 応答時間を設定する(伝言メモ応答時間) そのことの インスター インスター 機能番号64 はんきょう

電話がかかってきてから伝言メモで応答を開始するまでの時間を設定します。応答時間は、|OO お買い上げ時:<br>秒」~「30秒」(1秒単位) の範囲で設定できます。 「15秒」

待受画面で G64 **伝言メモ応答時間(00秒~30秒)を入力し、**G**【確定】**

## 音声メモや伝言メモを再生/削除する

音声メモと伝言メモに録音された内容や、安全運転モード時に録音された相手のメッセージの内容を待受中や通話 中に聞くことができます。

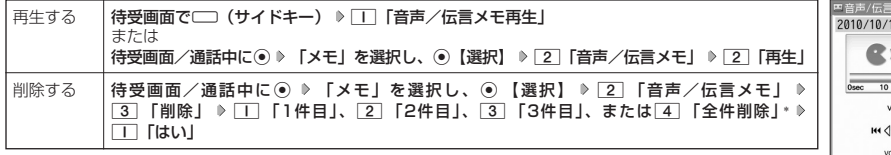

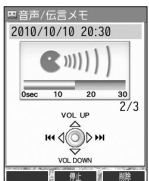

\*:音声メモや伝言メモの録音件数によって、表示される項目が異なります。また、「全件削除」を選択した場合、 暗証番号の入力が必要です。

#### **AD お知らせ**

- 通話中に音声メモすると、音声メモの内容は相手と自分の両方に聞こえます。
- 再生中は、以下の操作を行うことができます。
	- · C :音量を調節できます。
	- ・ ⊙ すすまたは次の音声メモ/伝言メモを選択します。再生するには ◎ 【開始】を押します。
	- ・G【停止】:再生が停止します。
	- @【削除】:音声メモ/伝言メモを削除します。

- 確認画面<br>*A*応答メッセージ

## マナーモードを設定/解除する(マナーモード)

公共の場所で音を鳴らさないようにしたいときなどは、マナーモードにします。本機には4つ のモードが用意されています。お買い上げ時は「マナーモード解除」に設定されており、初め 「マナーモード解除」 てマナーモードを起動した場合は「標準マナーモード」が起動します。 各マナーモード設定時に待受画面に表示されるアイコンは以下のとおりです。

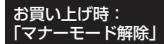

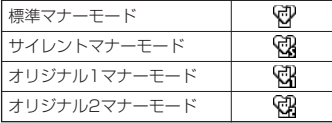

#### ■設定する場合

待受画面で | <mark>《买】</mark>を長く (1秒以上) 押す

前回選択したモードでマナーモードが設定されます。

■ 解除する場合

**● 待受画面で > マナーモード設定中の状態で、 《ジン】を長く (1秒以上)押す** 

#### 小口胡时

- マナーモードを設定した場合、確認のバイブレータが約2秒間振動します。
- コンティーマンのコンファン、<br>● モードを選択して設定する場合は、「モードを選択して設定する」(34ページ)をご参照ください。
- ●本体を閉じているときの設定/解除は、以下の手順で行います。
- 待受画面で□ (サイドキー)を長く (1秒以上)押す
- マナーモードの解除は、以下の手順でも行えます。
	- 待受画面で(マナーモード設定中の状態で) 32 → 5 「マナーモード解除」

#### モードを選択して設定する

a 1**「標準マナー」、**2**「サイレントマナー」、**3**「オリジナル1マナー」、または**4**「オリジナル2マナー」** 待受画面で

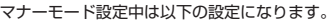

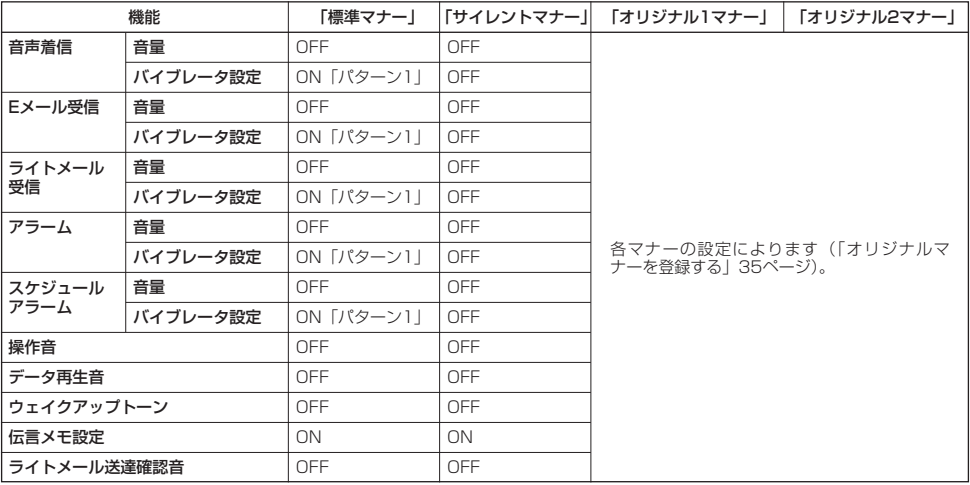

### ●5.ご注意

●カメラ撮影時のシャッター音は、マナーモード設定中でも鳴ります。また、セルフタイマーで撮影する場合、「セルフタイマー音設 定」(96、101ページ)が「ON」に設定されていると、マナーモード設定中でもセルフタイマー音が鳴ります。

●

## オリジナルマナーを登録する(オリジナルマナー編集)

マナーモードの設定をお好みに合わせて変更し、オリジナルマナーとして2種類登録できます。

#### 待受画面で

## **1 332** ● 「オリジナル1マナー」または「オリジナル2マナー」を選択し、 ◎ 【設定】

以下の項目から選択します。

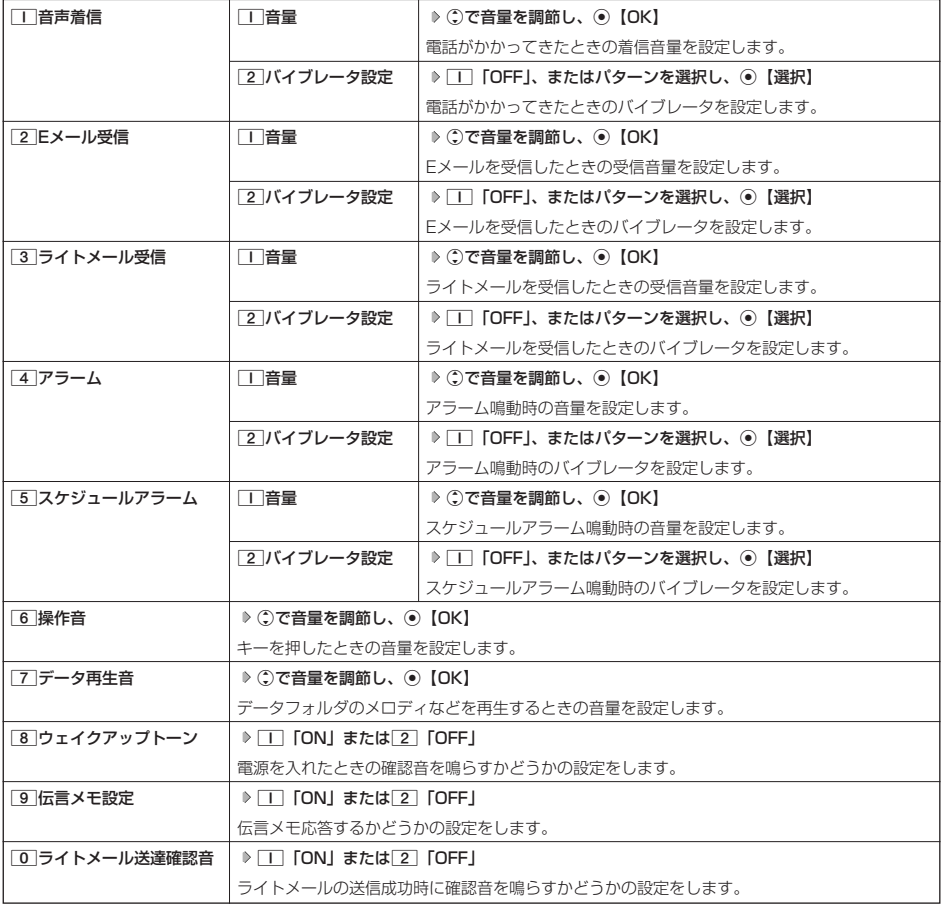

## **2 ◎ 【登録】を押す**

多こ注意

●オリジナルマナー設定中は、設定中のオリジナルマナーのみ各種設定を変更することができます。他のマナーモードに設定中の場合 は、変更したいオリジナルマナーに設定してから各種設定を行ってください。

## ● 安全運転モードを設定/解除する (安全運転モード)

運転中に電話がかかってきたとき、運転の妨げにならないように、着信音やバイブレータを「OFF」に切り替える ことができます。このとき相手には、運転中のため通話ができないことをお知らせし、相手のメッセージを録音で きます。録音件数は、安全運転モード時に録音した相手のメッセージ・伝言メモ(32ページ)・音声メモ(32 ページ)と合わせて3件まで録音できます。メッセージの再生/削除方法は「音声メモや伝言メモを再生/削除する」 (33ページ)をご参照ください。

■ 設定する場合

### **待受画面で | 井 を長く (1秒以上) 押す**

■ 解除する場合

#### 待受画面で **安全運転モード設定中の状態で、**e**を長く(1秒以上)押す**

●5.ご注意

- 安全運転モードを設定すると、伝言メモ設定は解除されます。
- ●相手がメッセージを録音しているときは、「● を押しても通話できません。

#### **AD お知らせ**

● 安全運転モードに設定すると、待受画面に「@】」と「 93 」が表示されます。

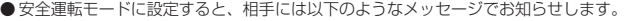

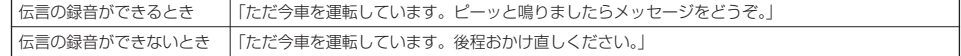

● 安全運転モード設定中でも、通常どおり電話をかけることができます。

● 安全運転モードを解除すると、着信音やバイブレータは安全運転モードを設定する前の設定に戻ります。

### 「 応答先を設定する しょうしょう しょうしょう しょうしょう しゅうしょう しゅうしゅう 機能番号65

安全運転モードの応答先を、本機(電話機応答)とウィルコムの留守番電話センター(ネット <sub>お買い上げ時:</sub><br>ワーク応答)から設定することができます。 「電話機応答」

(待受画面で) (◎ ▶ 6 | ▶ 5

以下の項目から選択します。

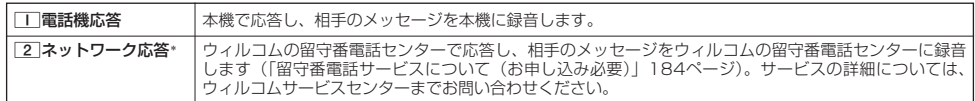

\*:メッセージの再生方法については、「メッセージを聞く」(184ページ)をご参照ください。

## ● 小さな声で話せるように設定する (マナートーク®)

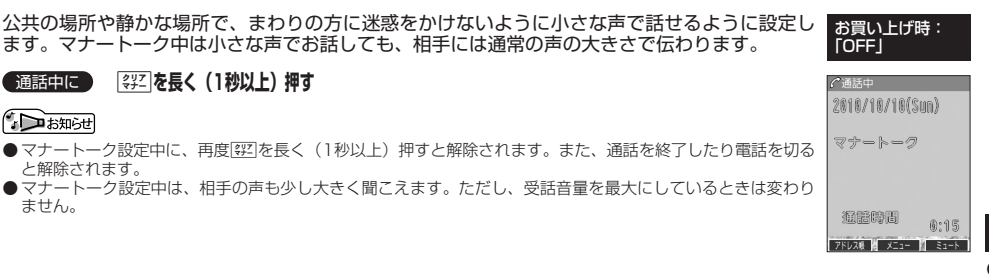

## 着信中に着信音をバイブレータに切り替える(マナー着信)

着信中、鳴っている着信音を停止させてバイブレータの振動に変えることができます。

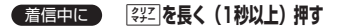

**Daxid** 

● マナー着信に切り替えてから電話を受けるには、【\_】を押します。エニーキーアンサーを [ON] に設定している場合は、[0]〜[9]、<br>- [<del>x]</del>、[#]、⑩、 @、 @でも電話を受けることができます(「エニーキーアンサーを設定/解除する」163ページ)。

## 通話中に受話音量を調節する

通話中に相手の声の大きさを「音量レベル1」(最小)~「音量レベル5」(最大)の5段階に調節 します。 お買い上げ時: 「音量レベル3」

通話中に L**で音量を調節する**

## ● サイドキーの操作を無効にする (サイドキー操作無効)

本体を閉じた状態のとき、□□(サイドキー)を操作無効にします。

### **(待受画面で) | \* を長く (1秒以上)押す**

**AD BRIGHT** 

- サイドキー操作無効を設定すると、待受画面に「 品」が表示されます。
- サイドキー操作無効の設定は、本体を閉じている状態でのみ有効です。本体を開いた状態にすると、サイドキー操作が有効となりま<br>- す.
- す。<br>● サイドキー操作無効を解除するには、本体を開いたときに再度、<u>[★ |</u>を長く( 1秒以上)押します。

お買い上げ時: 「OFF」

○通話曲 音量レベル 4

> VOL UP **DOM:N**

 $\hat{\circ}$  $\mathbf{u} = \mathbf{0}$  $\mathbf{m}$  $\qquad \qquad \blacksquare$ 

100000

信  $\check{\phantom{1}}$